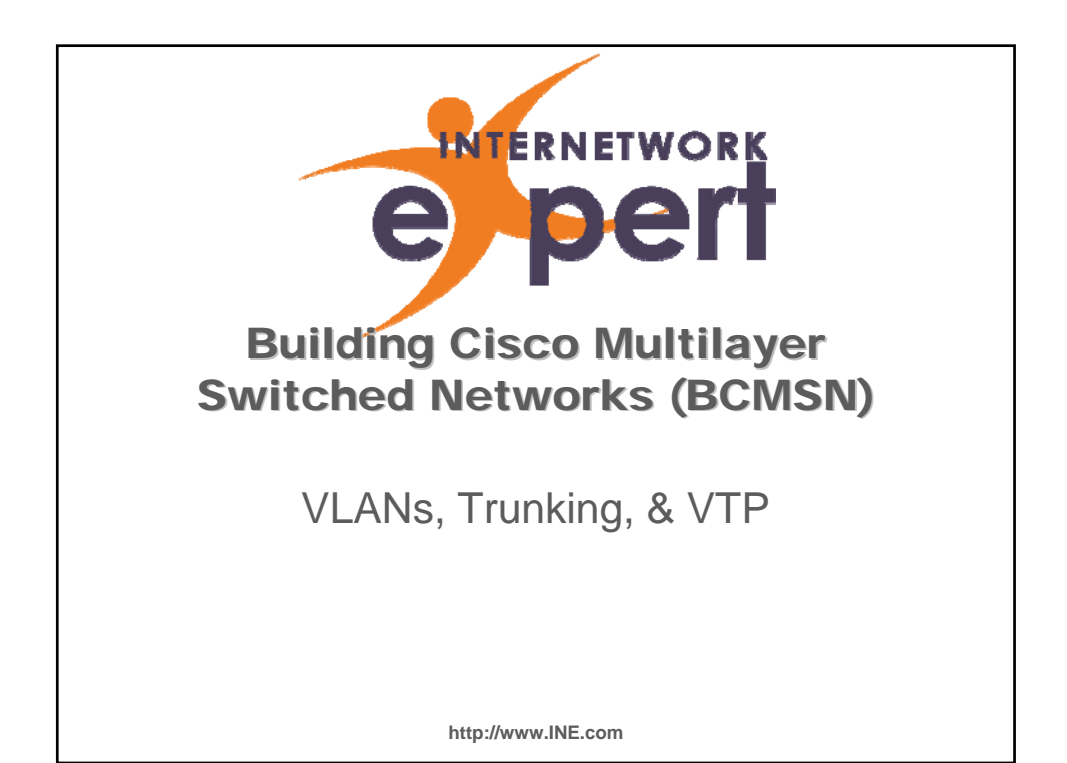

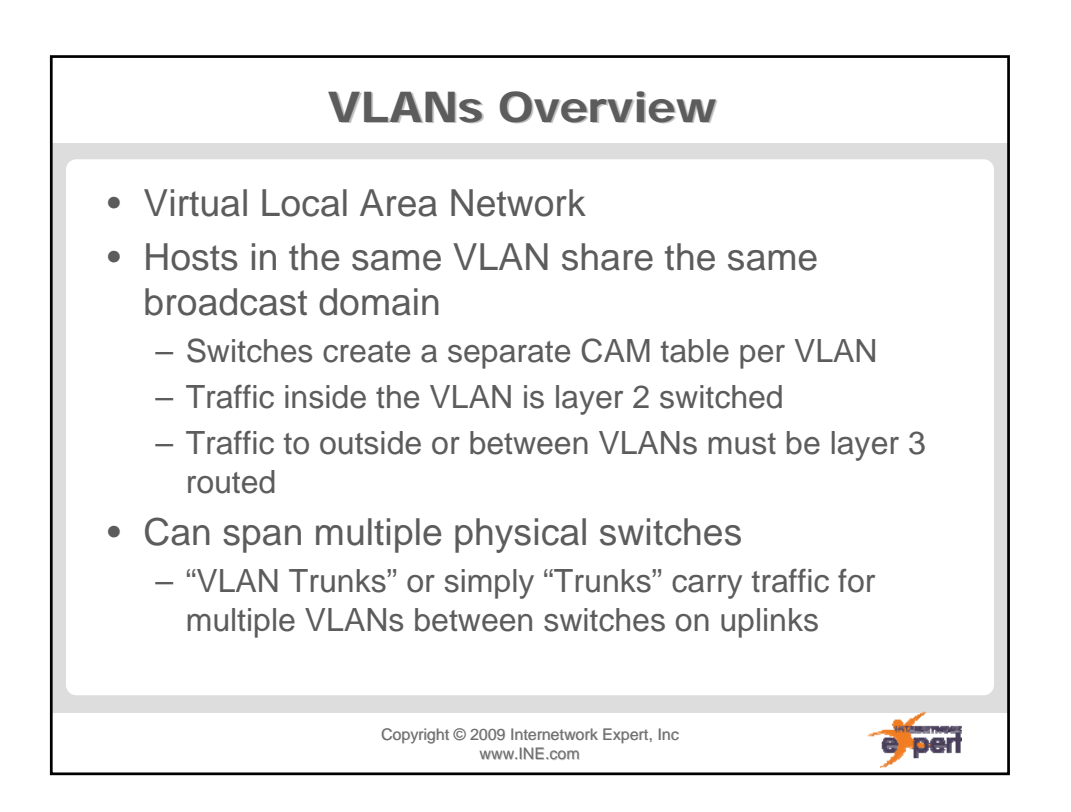

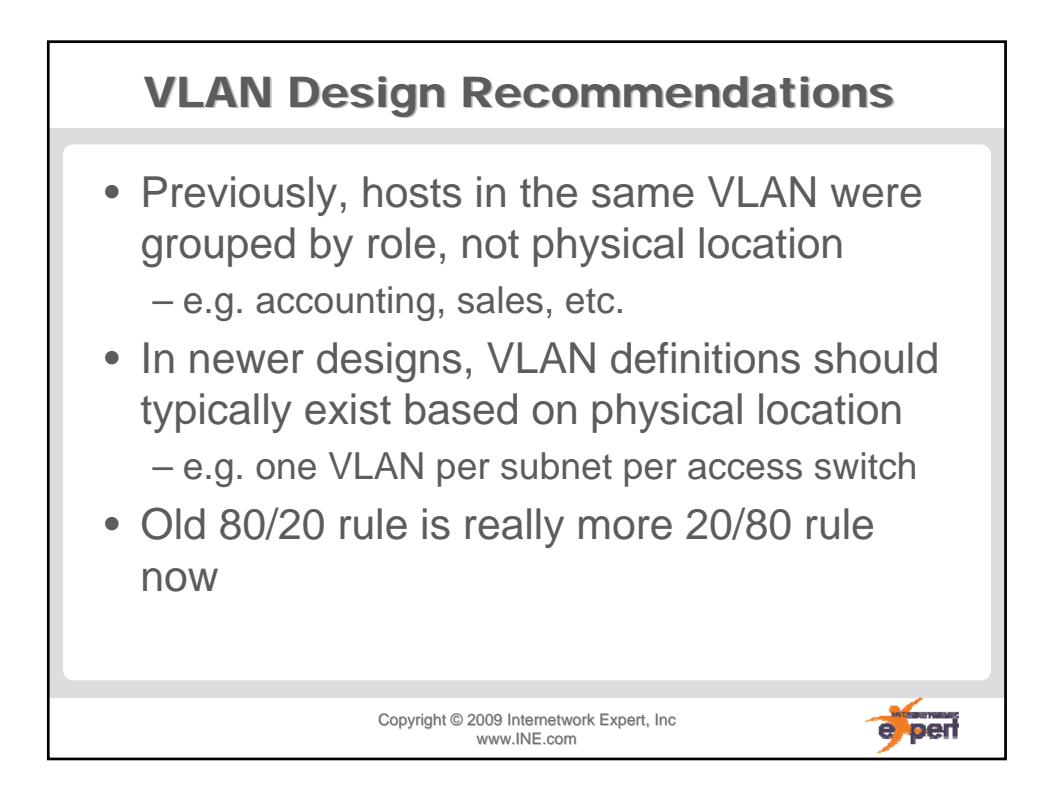

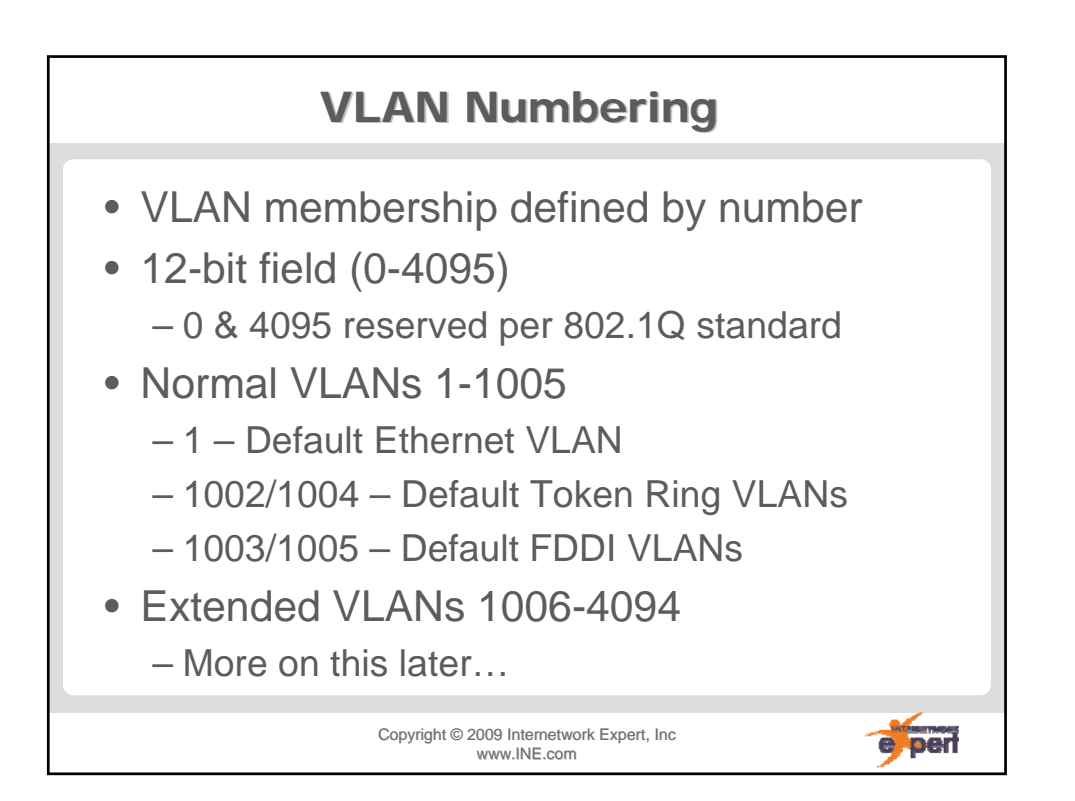

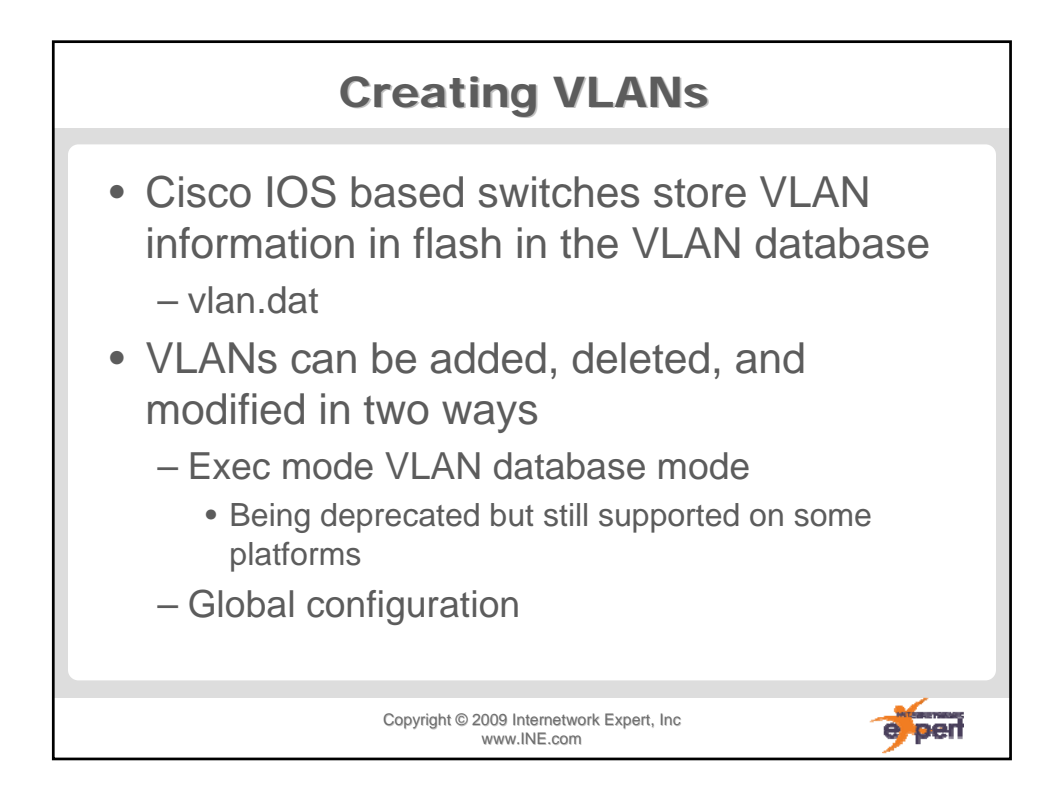

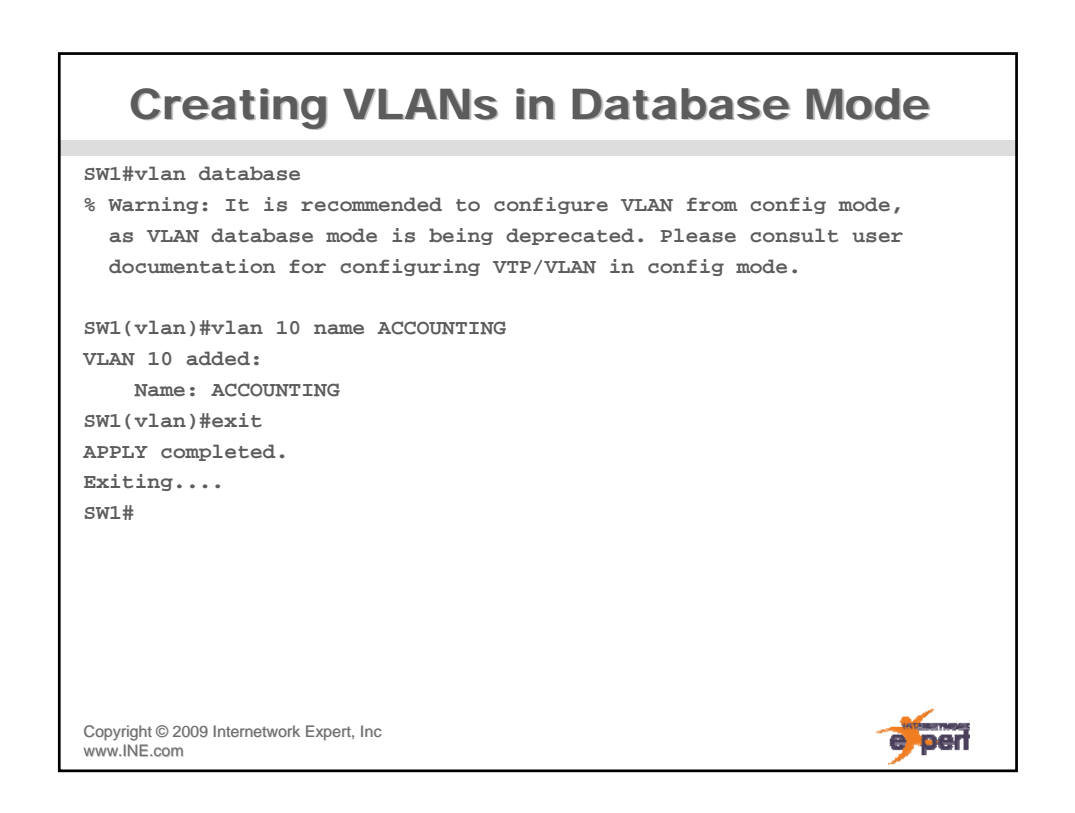

# **Creating VLANs in Global Config**

**SW1#config t Enter configuration commands, one per line. End with CNTL/Z. SW1(config)#vlan 20 SW1(config-vlan)#name SALES SW1(config-vlan)# SW1(config-vlan)#exit SW1(config)#vlan 30,40,50-55 SW1(config-vlan)#end SW1#**

Copyright ©2009 Internetwork Expert, Inc www.INE.com

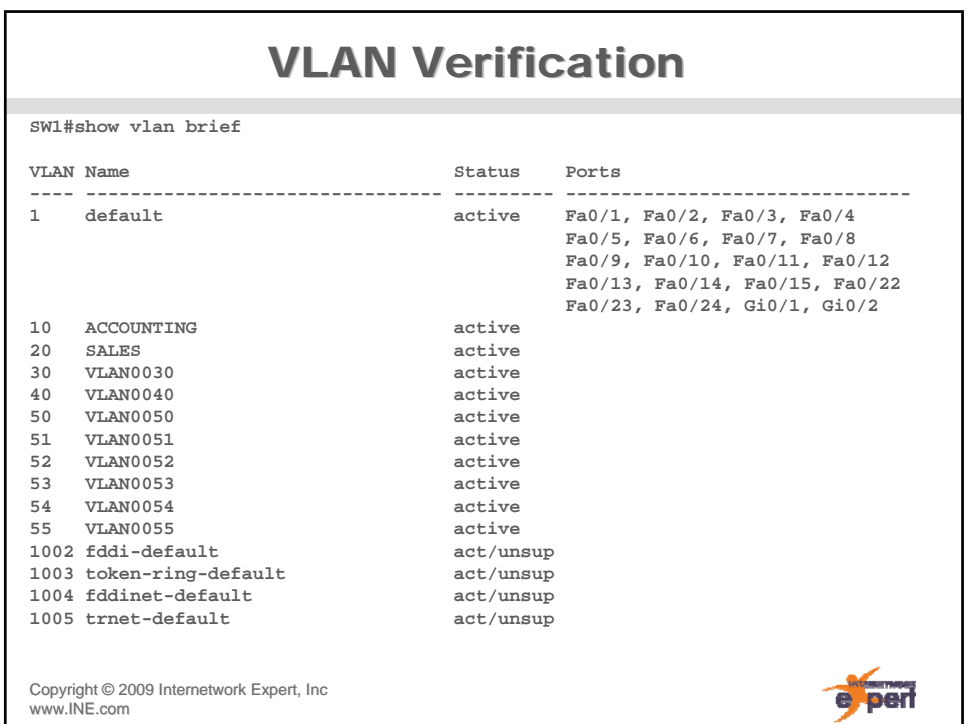

e oerl

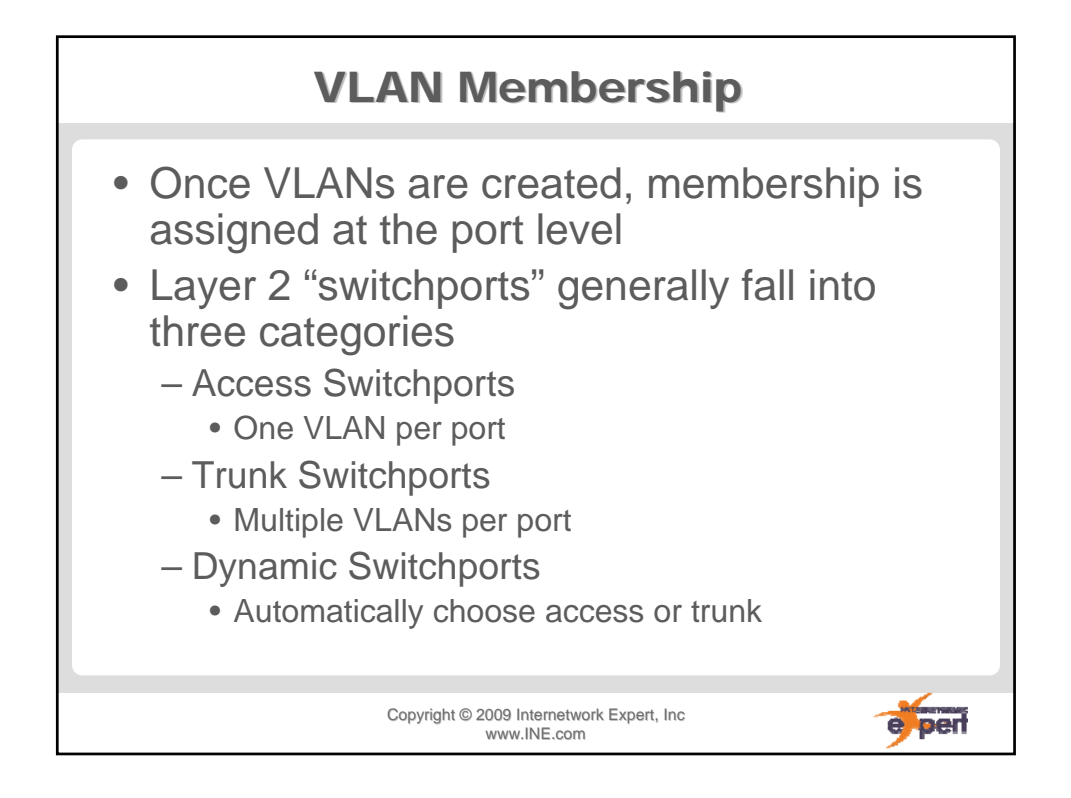

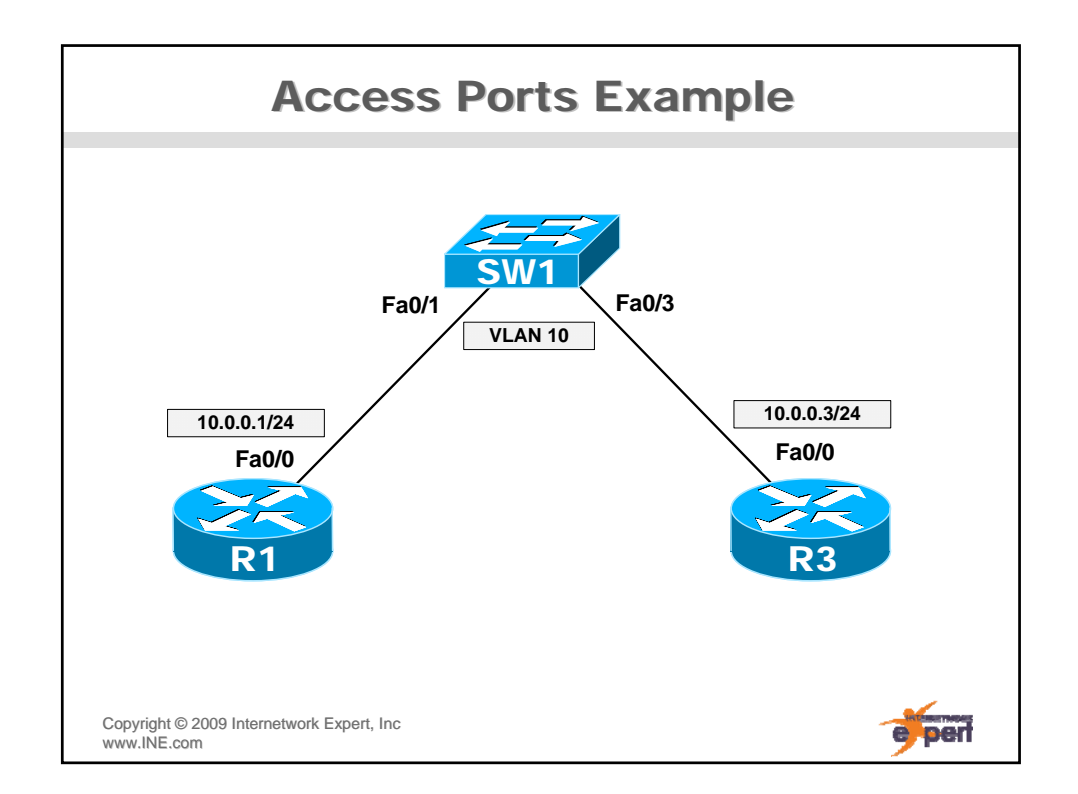

# **Basic Access Port Configuration**

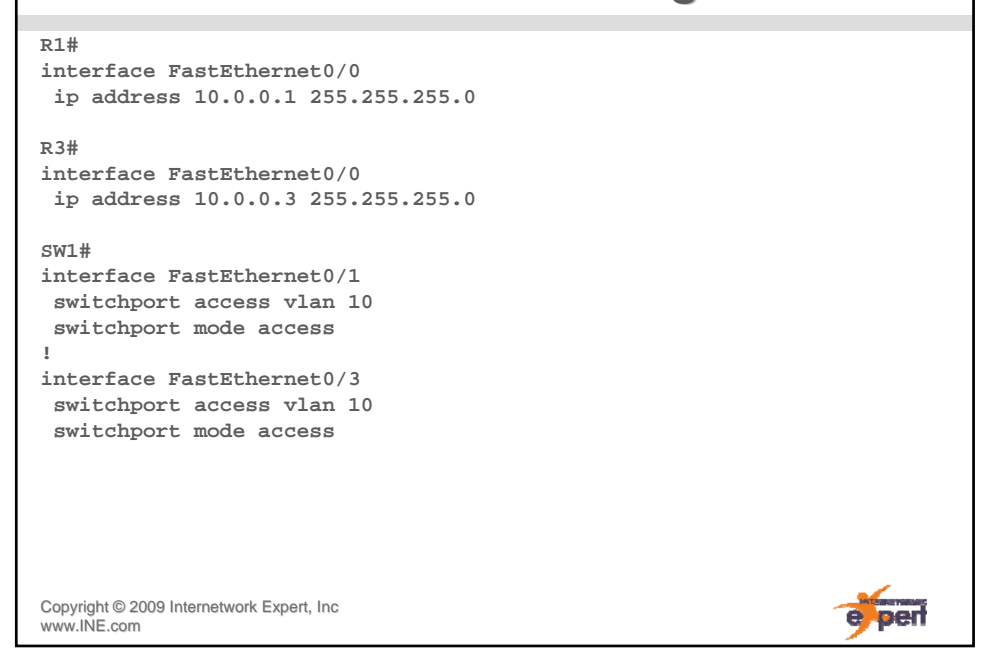

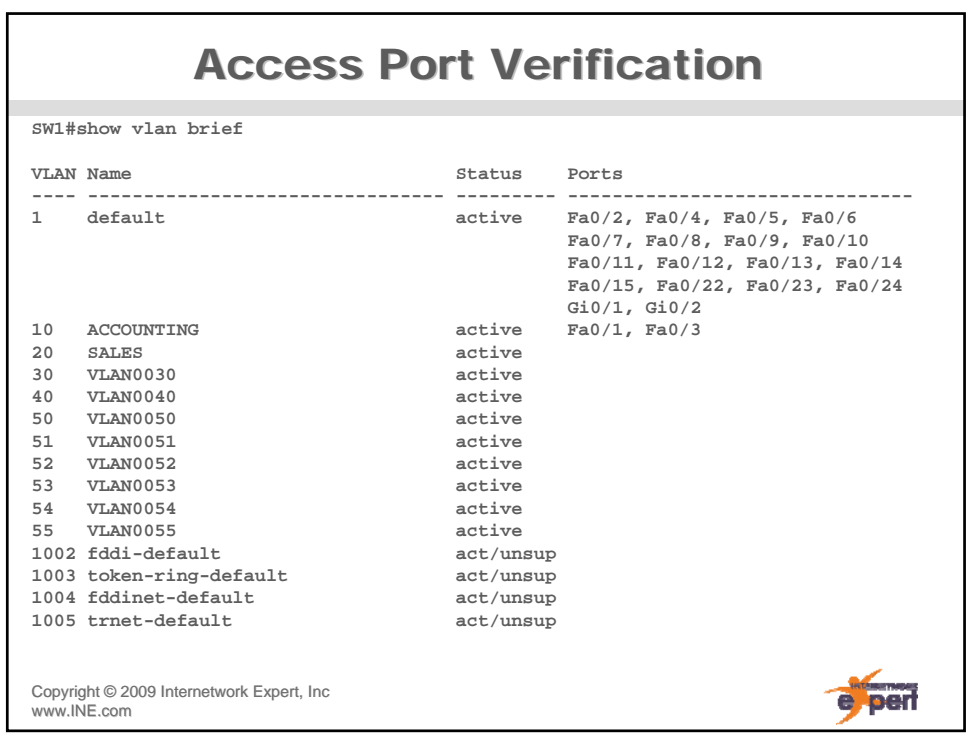

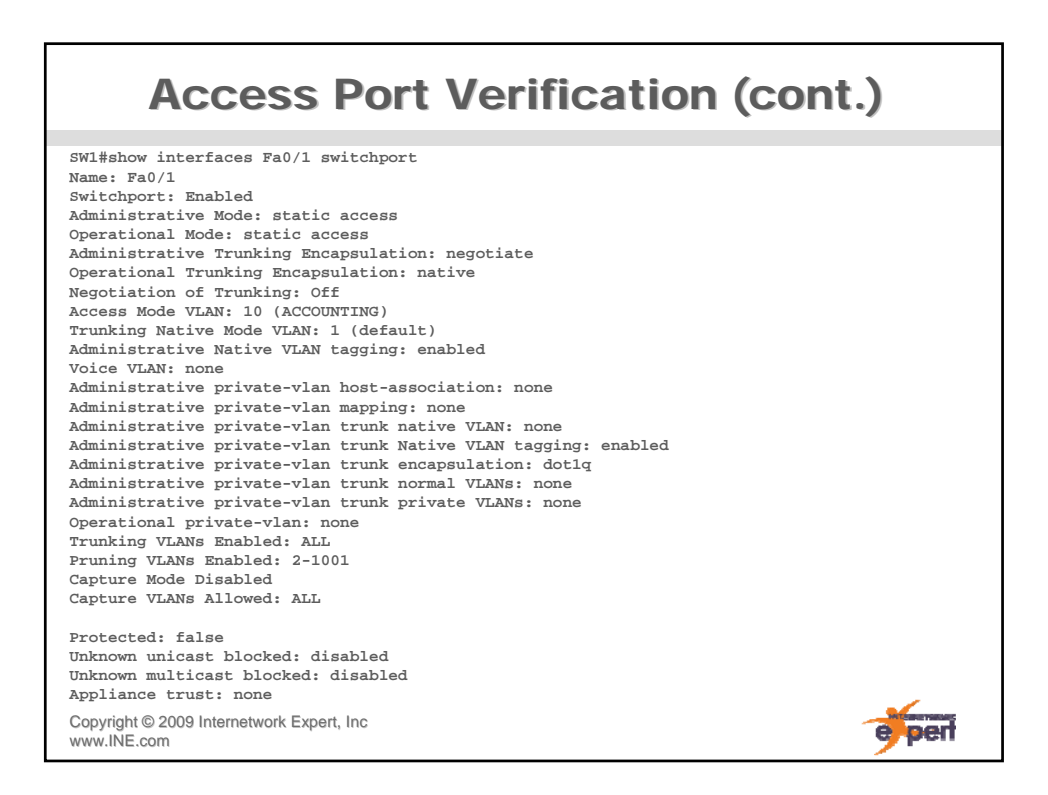

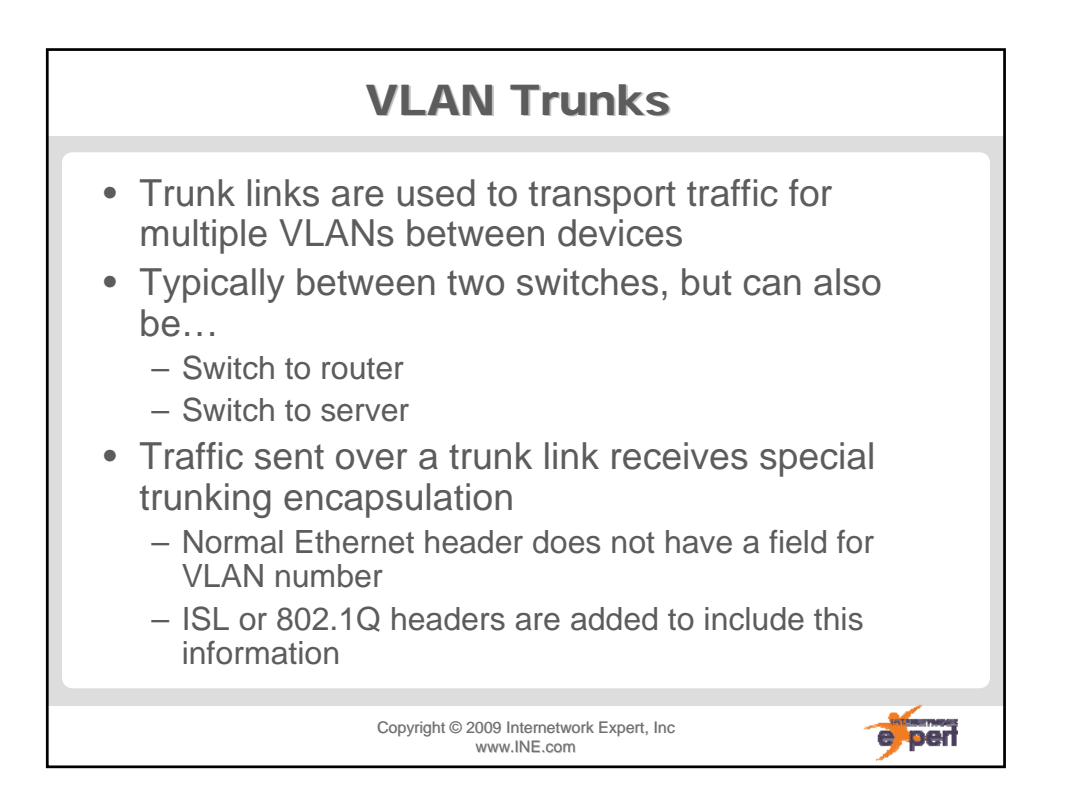

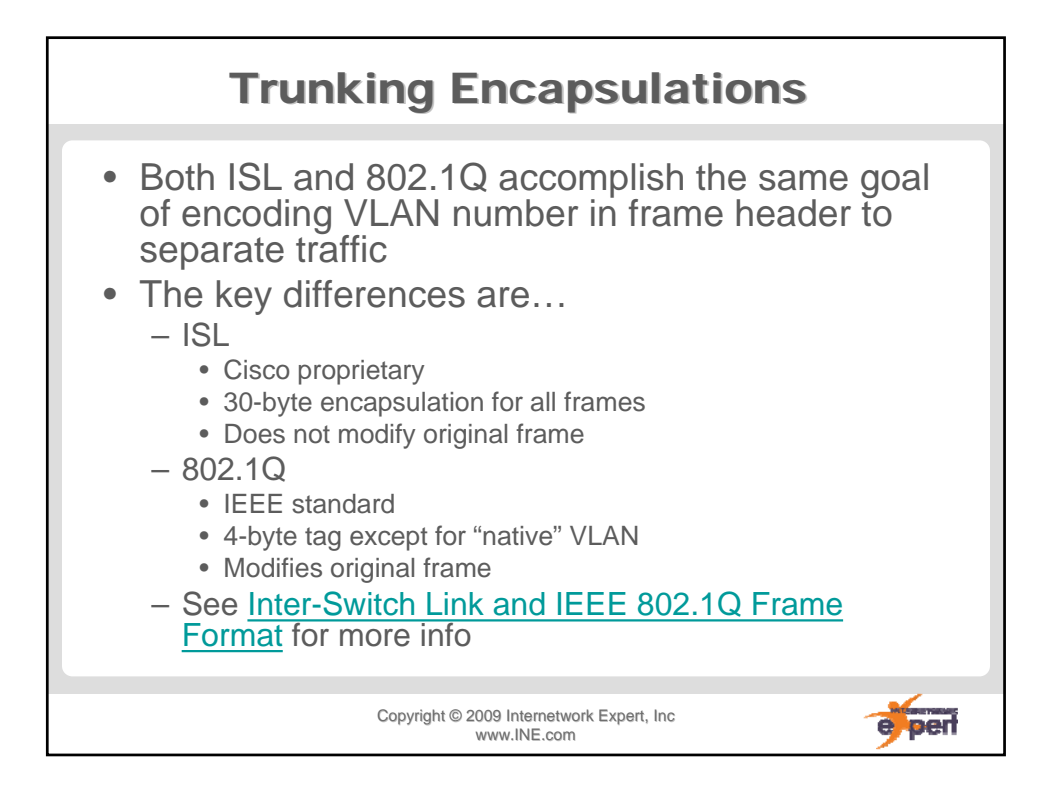

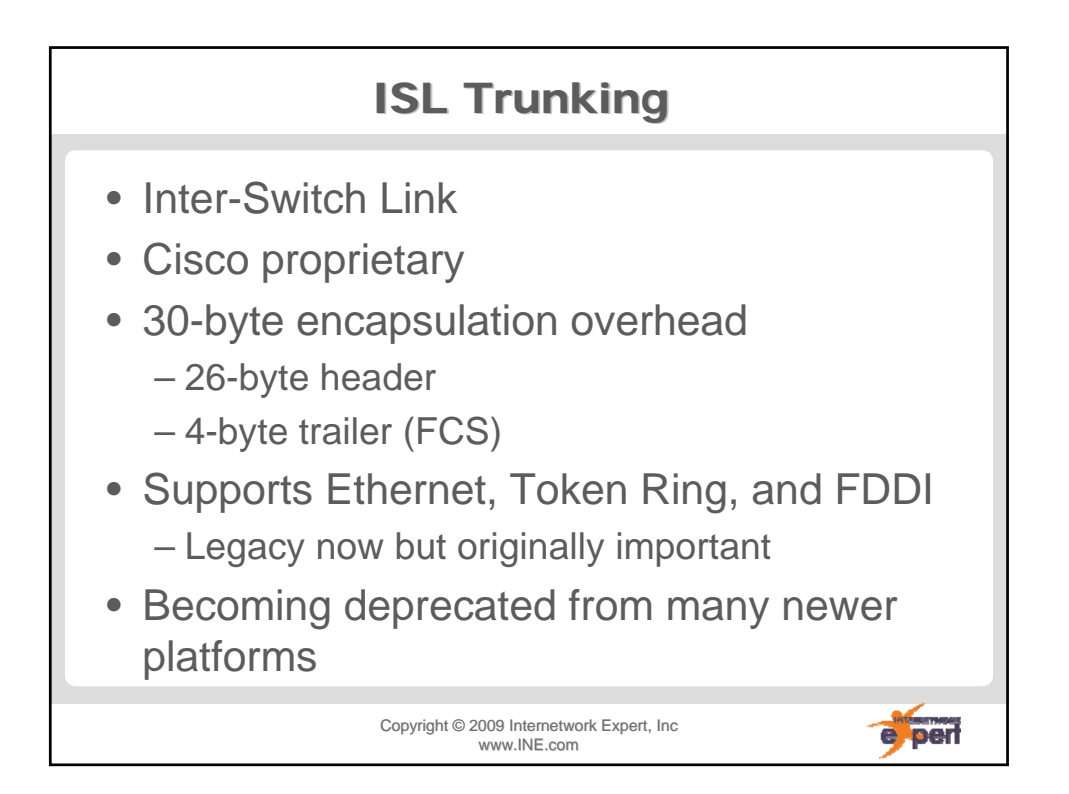

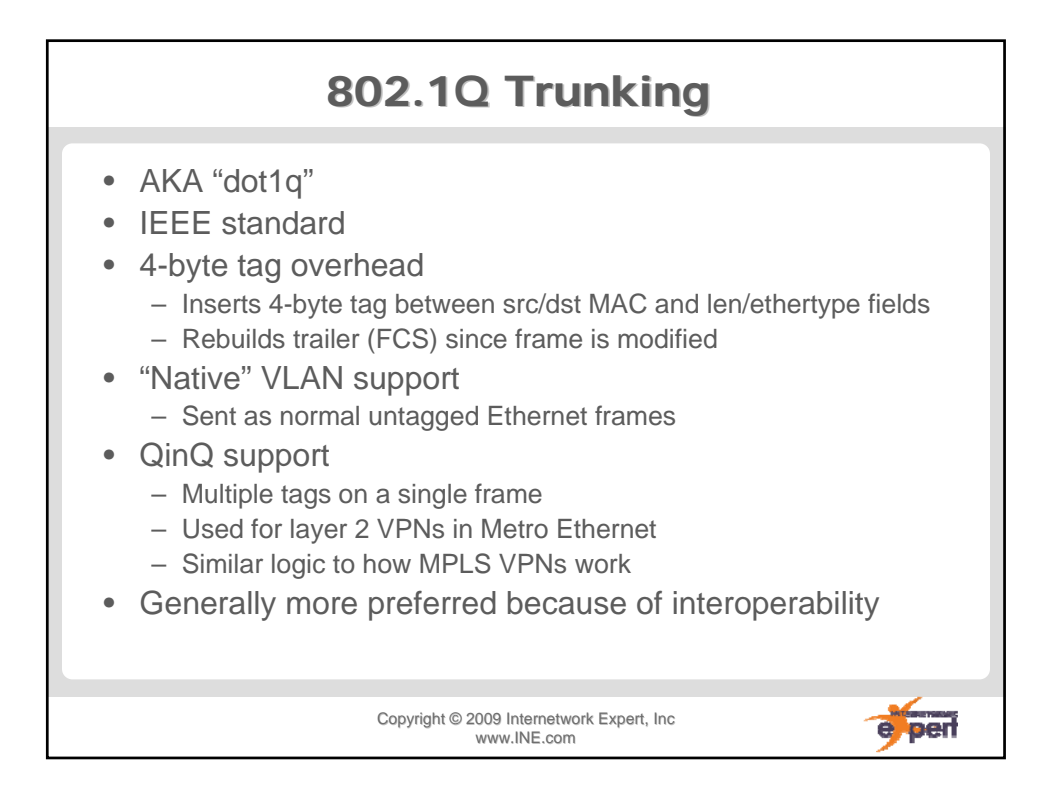

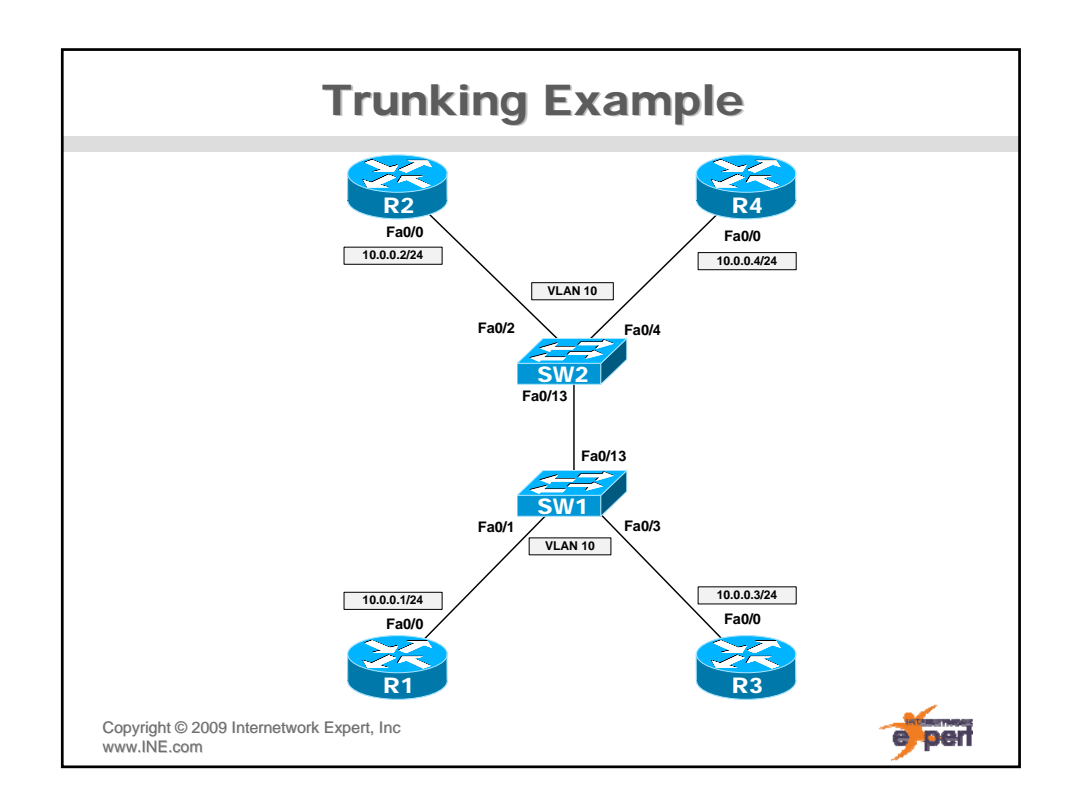

# **ISL Trunking Configuration**

**R1#** 

**interface FastEthernet0/0 ip address 10.0.0.1 255.255.255.0**

**R2# interface FastEthernet0/0 ip address 10.0.0.2 255.255.255.0**

**R3# interface FastEthernet0/0 ip address 10.0.0.3 255.255.255.0**

**R4# interface FastEthernet0/0 ip address 10.0.0.4 255.255.255.0**

**SW1# interface FastEthernet0/1 switchport access vlan 10 switchport mode access**

**! interface FastEthernet0/3 switchport access vlan 10 switchport mode access**

**! interface FastEthernet0/13 switchport trunk encapsulation isl switchport mode trunk**

**SW2# interface FastEthernet0/2 switchport access vlan 10 switchport mode access**

**! interface FastEthernet0/4 switchport access vlan 10 switchport mode access**

**!** 

**interface FastEthernet0/13 switchport trunk encapsulation isl switchport mode trunk**

e per

Copyright ©2009 Internetwork Expert, Inc www.INE.com

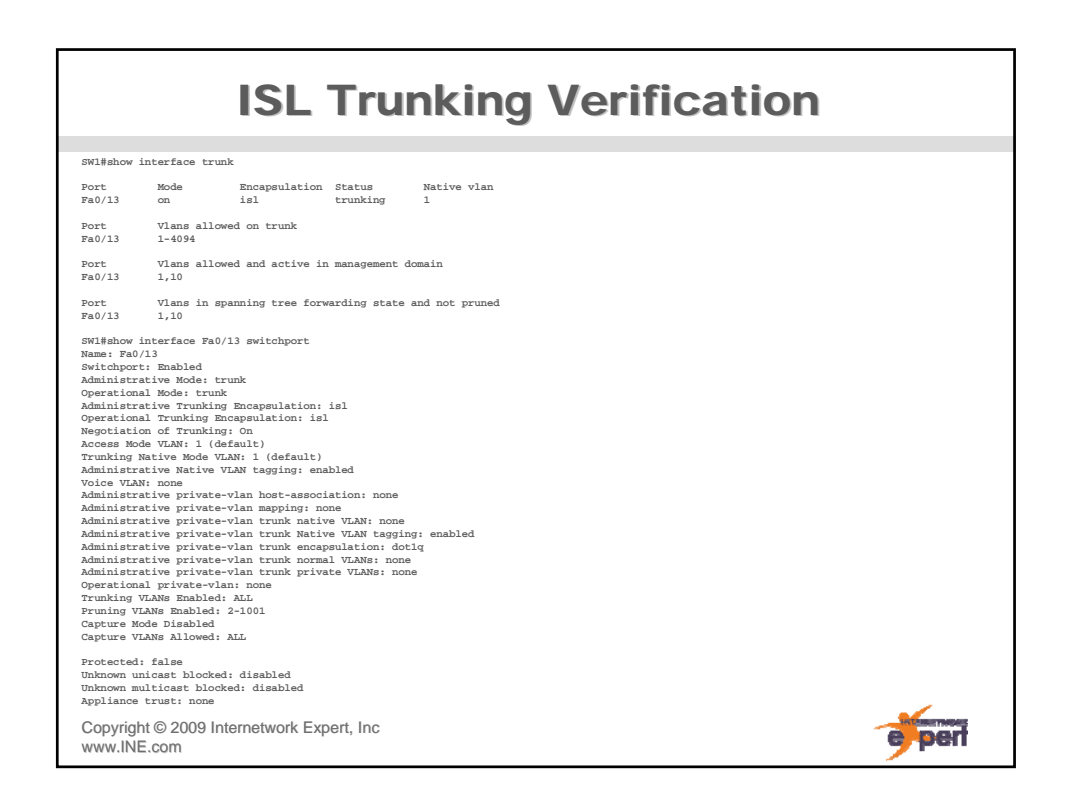

### 802.1Q Trunking Configuration

**!** 

**!** 

**R1#** 

**interface FastEthernet0/0 ip address 10.0.0.1 255.255.255.0**

**R2# interface FastEthernet0/0 ip address 10.0.0.2 255.255.255.0**

**R3# interface FastEthernet0/0 ip address 10.0.0.3 255.255.255.0**

**R4# interface FastEthernet0/0 ip address 10.0.0.4 255.255.255.0**

**SW1# interface FastEthernet0/1 switchport access vlan 10 switchport mode access**

**interface FastEthernet0/3 switchport access vlan 10 switchport mode access**

**! interface FastEthernet0/13 switchport trunk encapsulation dot1q switchport mode trunk**

**SW2# interface FastEthernet0/2 switchport access vlan 10 switchport mode access**

**! interface FastEthernet0/4 switchport access vlan 10 switchport mode access**

**interface FastEthernet0/13 switchport trunk encapsulation dot1q switchport mode trunk**

e per

Copyright ©2009 Internetwork Expert, Inc www.INE.com

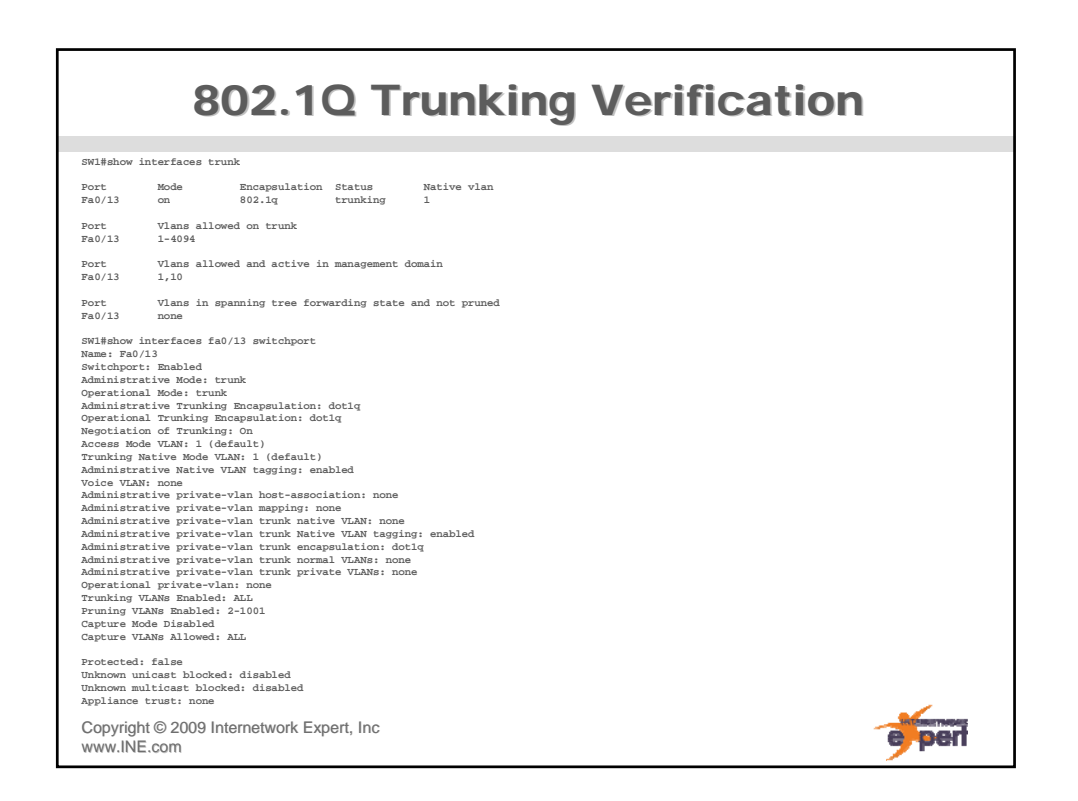

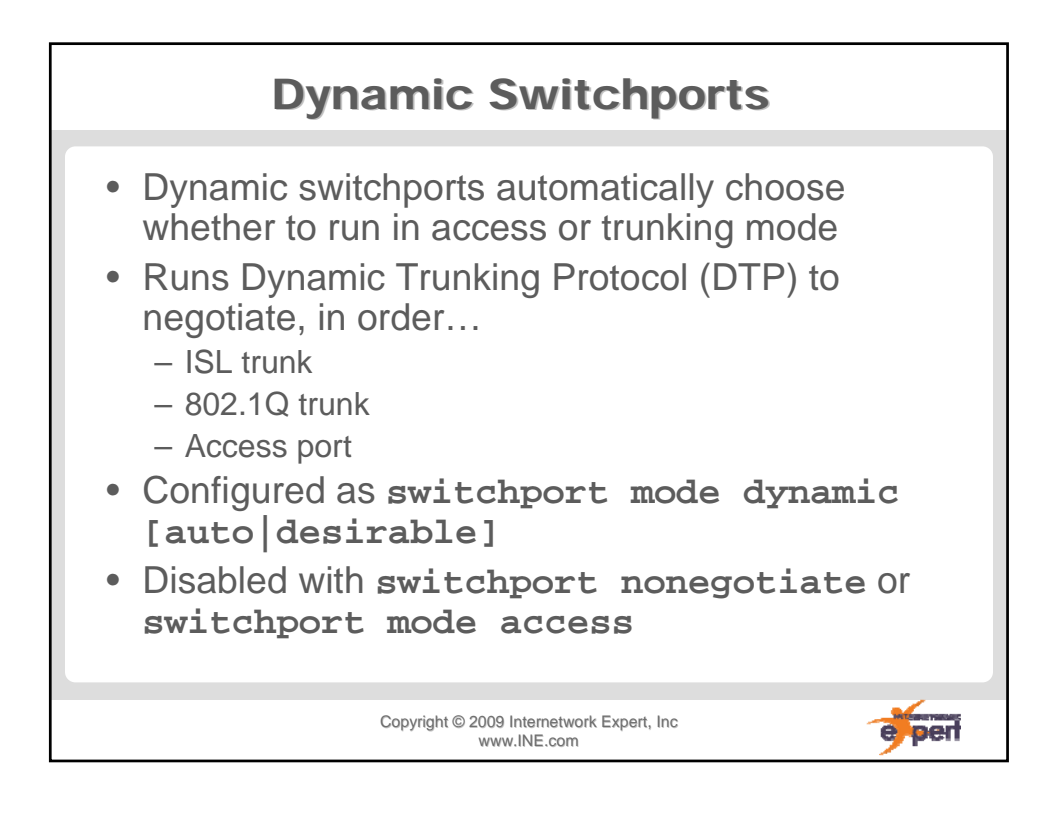

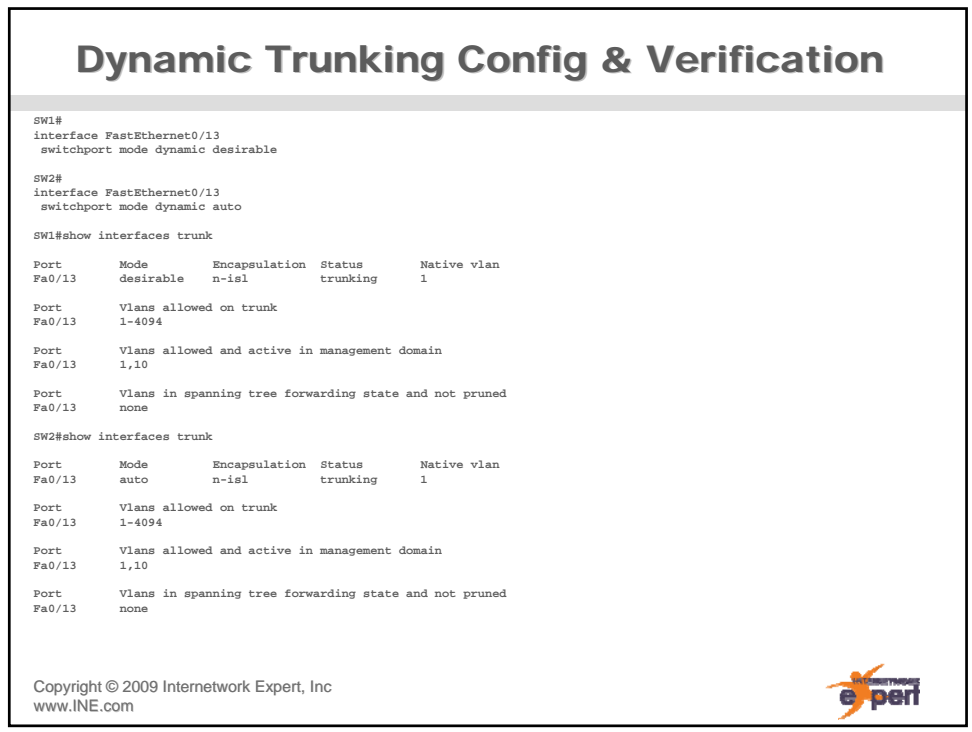

# **Dynamic Trunking Verification (cont.)**

**SW1#show interfaces fa0/13 switchport Name: Fa0/13 Switchport: Enabled Administrative Mode: dynamic desirable Operational Mode: trunk Administrative Trunking Encapsulation: negotiate Operational Trunking Encapsulation: isl Negotiation of Trunking: On Access Mode VLAN: 1 (default) Trunking Native Mode VLAN: 1 (default) Administrative Native VLAN tagging: enabled Voice VLAN: none Administrative private-vlan host-association: none**  Administrative private-vlan mapping: none<br>Administrative private-vlan trunk native VLAN: none<br>Administrative private-vlan trunk Native VLAN tagging: enabled<br>Administrative private-vlan trunk normal VLANs: none<br>Administrati **Administrative private-vlan trunk private VLANs: none Operational private-vlan: none Trunking VLANs Enabled: ALL Pruning VLANs Enabled: 2-1001 Capture Mode Disabled Capture VLANs Allowed: ALL**

**Protected: false Unknown unicast blocked: disabled Unknown multicast blocked: disabled Appliance trust: none**

Copyright ©2009 Internetwork Expert, Inc www.INE.com

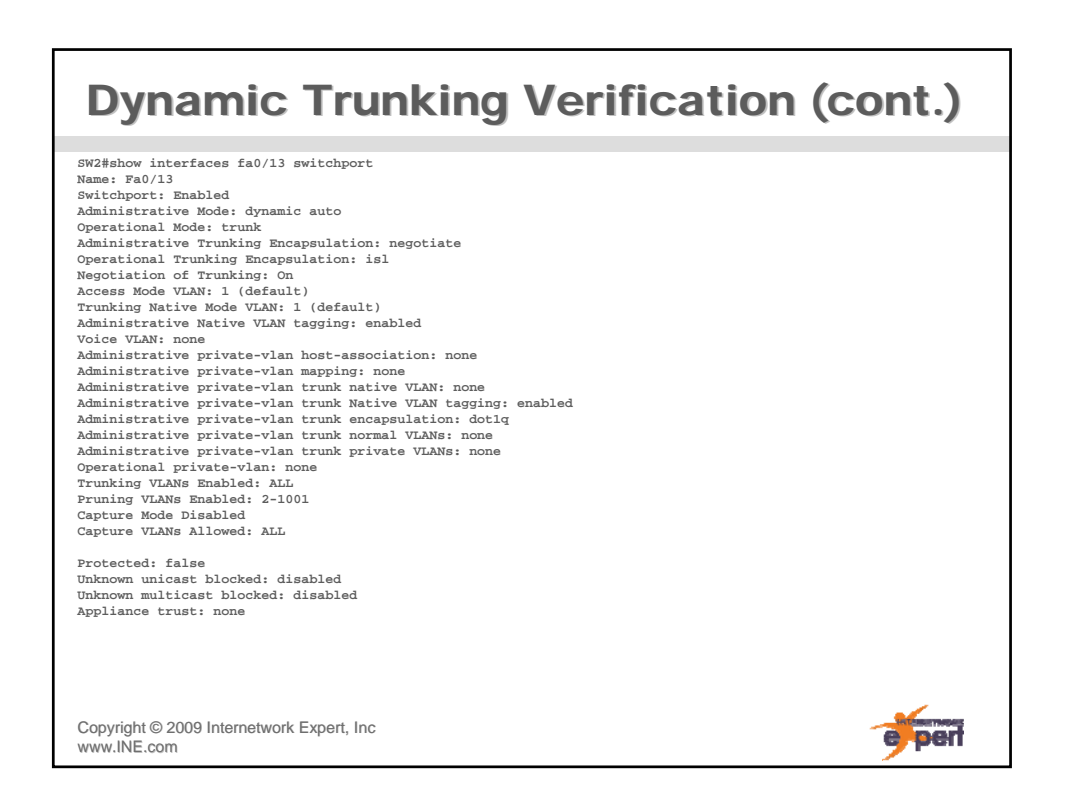

e perf

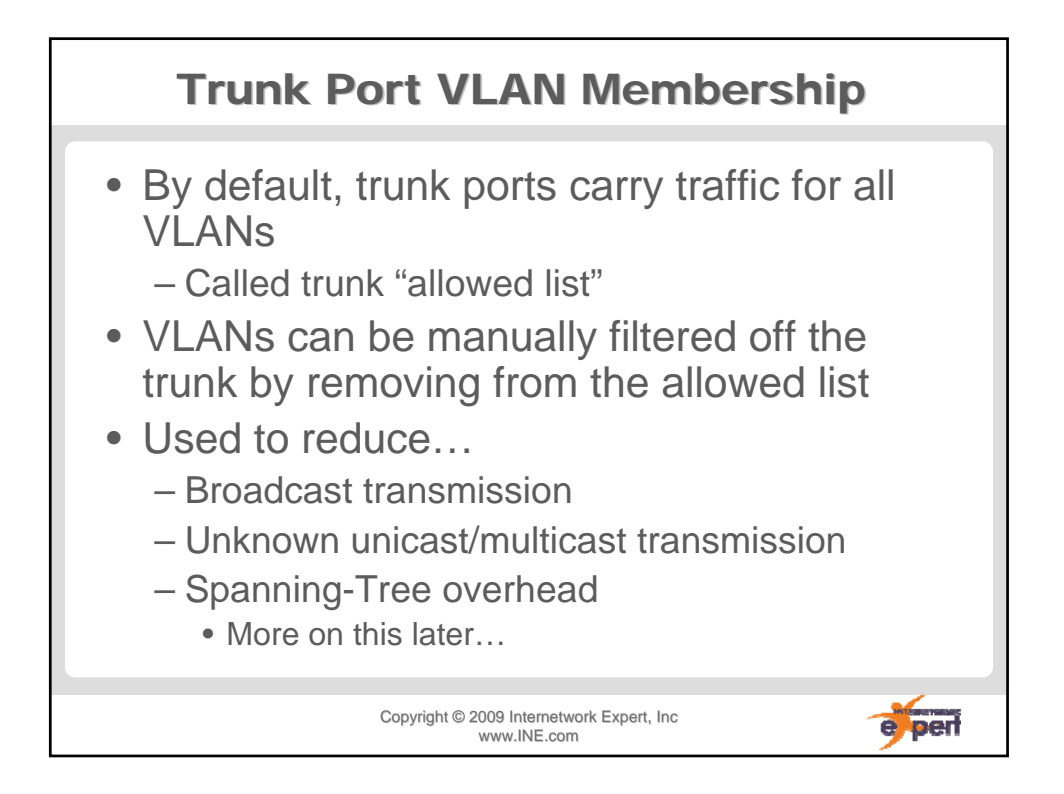

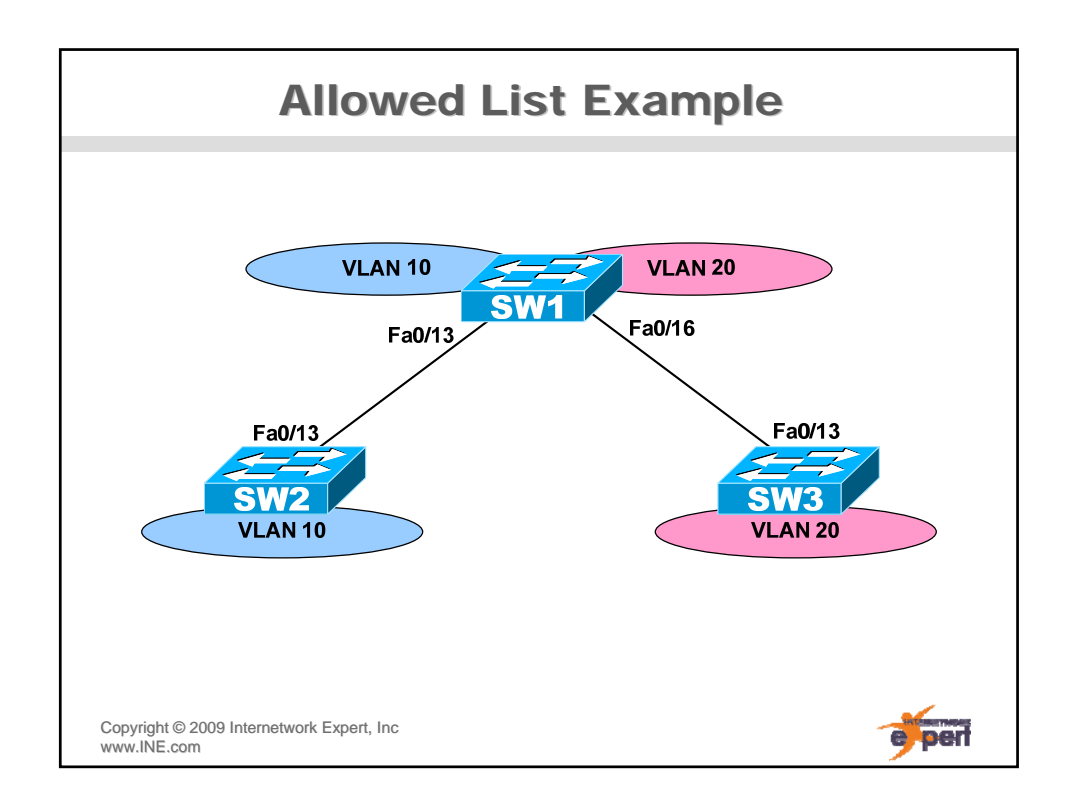

#### **Allowed List Configuration SW1# interface FastEthernet0/13 switchport trunk encapsulation dot1q switchport trunk allowed vlan 10 switchport mode trunk ! interface FastEthernet0/16 switchport trunk encapsulation dot1q switchport trunk allowed vlan 20 switchport mode trunk SW2# interface FastEthernet0/13 switchport trunk encapsulation dot1q switchport trunk allowed vlan 10 switchport mode trunk SW3# interface FastEthernet0/13 switchport trunk encapsulation dot1q switchport trunk allowed vlan 20 switchport mode trunk** Copyright ©2009 Internetwork Expert, Inc e per www.INE.com

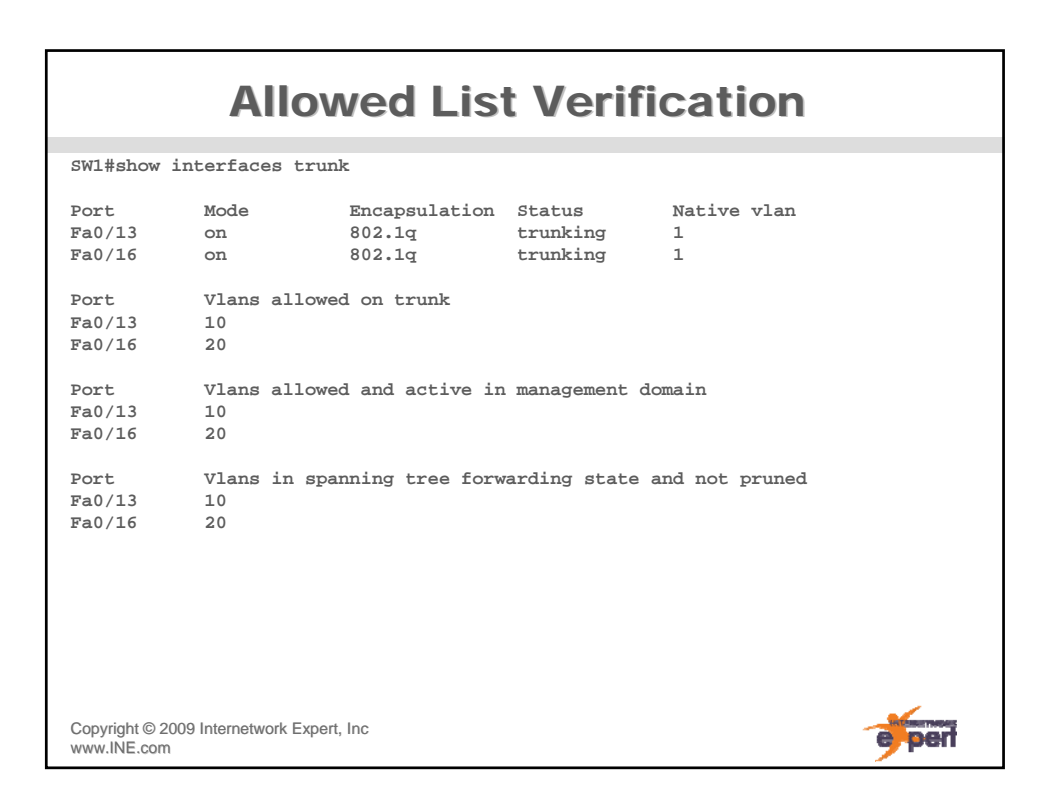

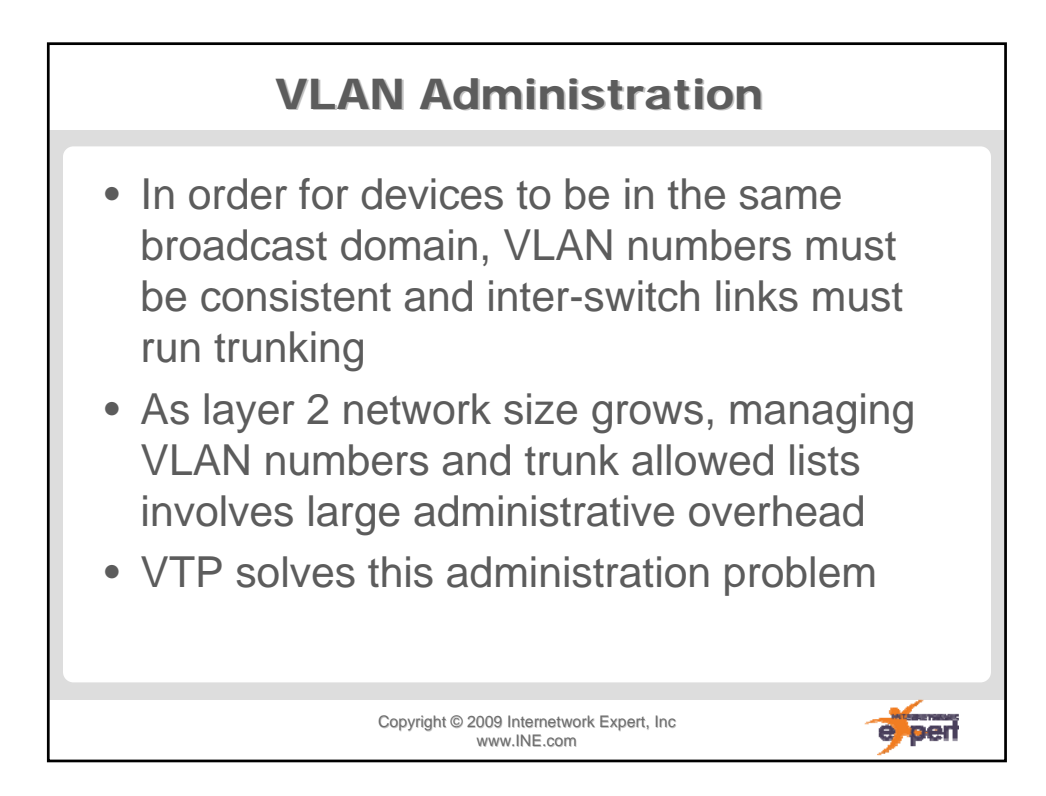

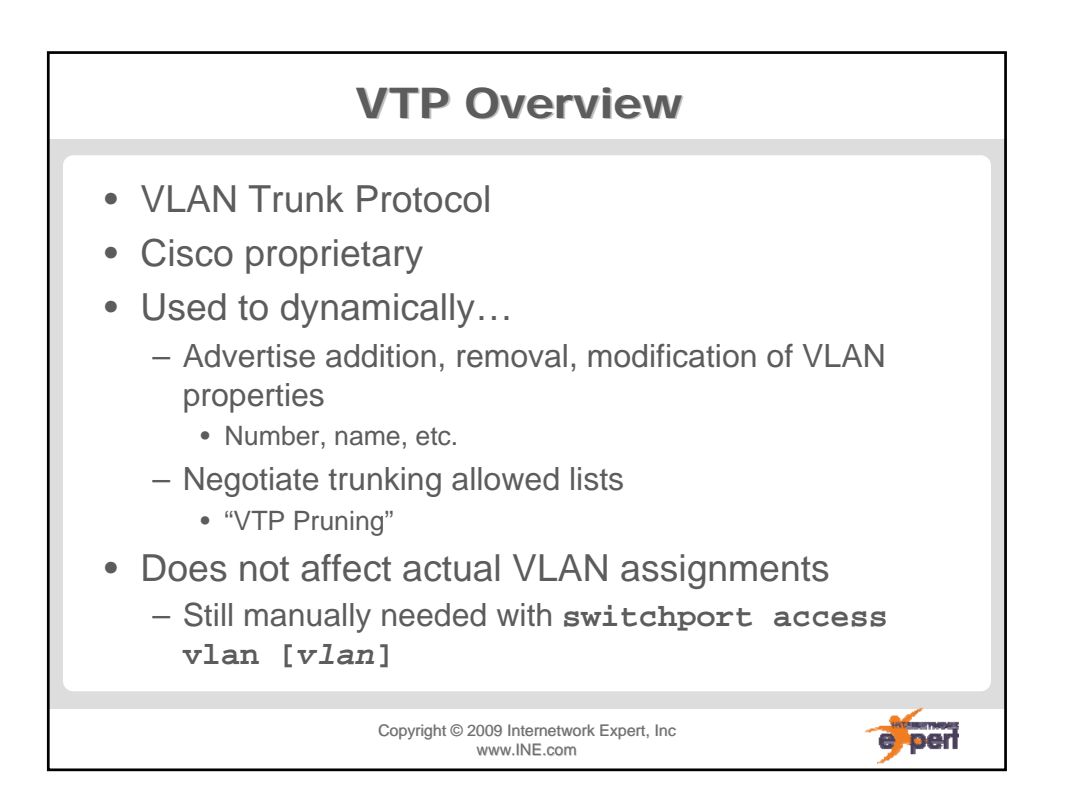

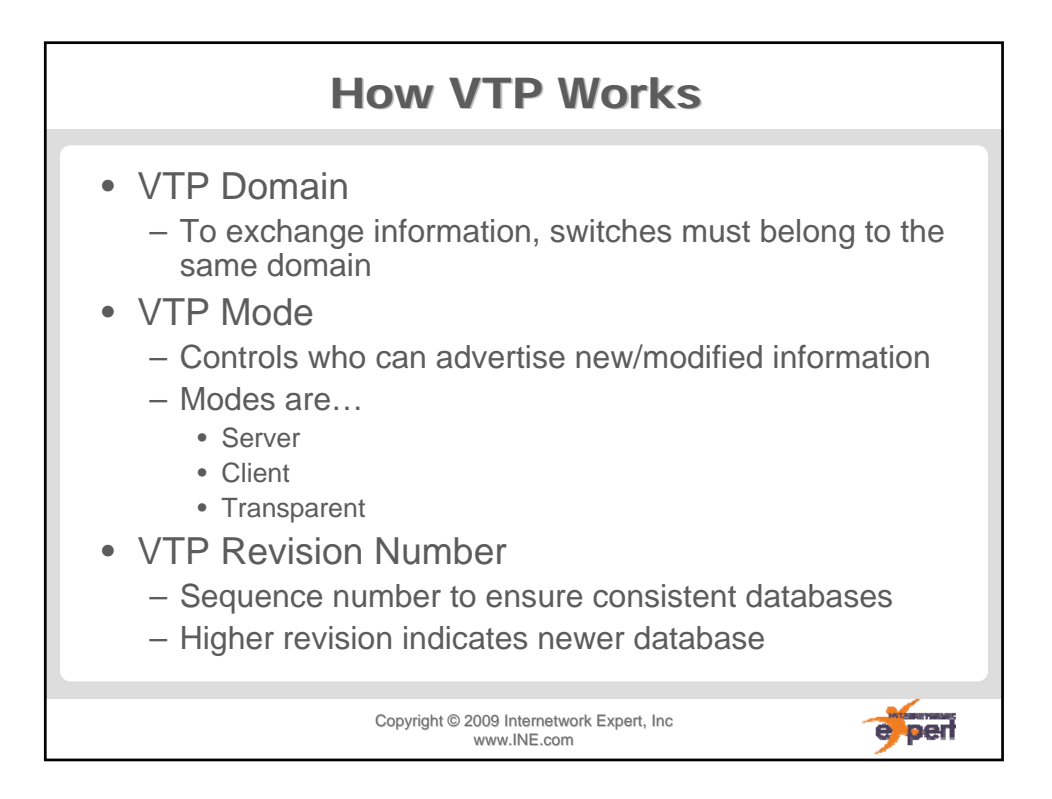

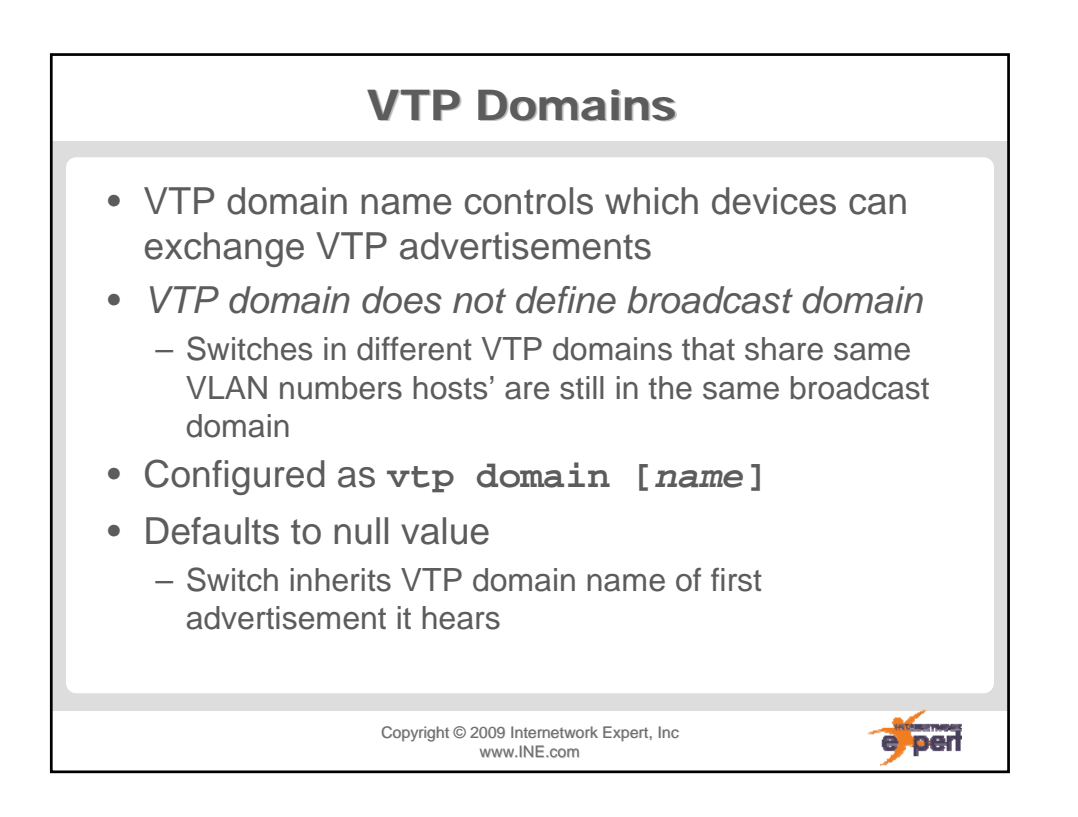

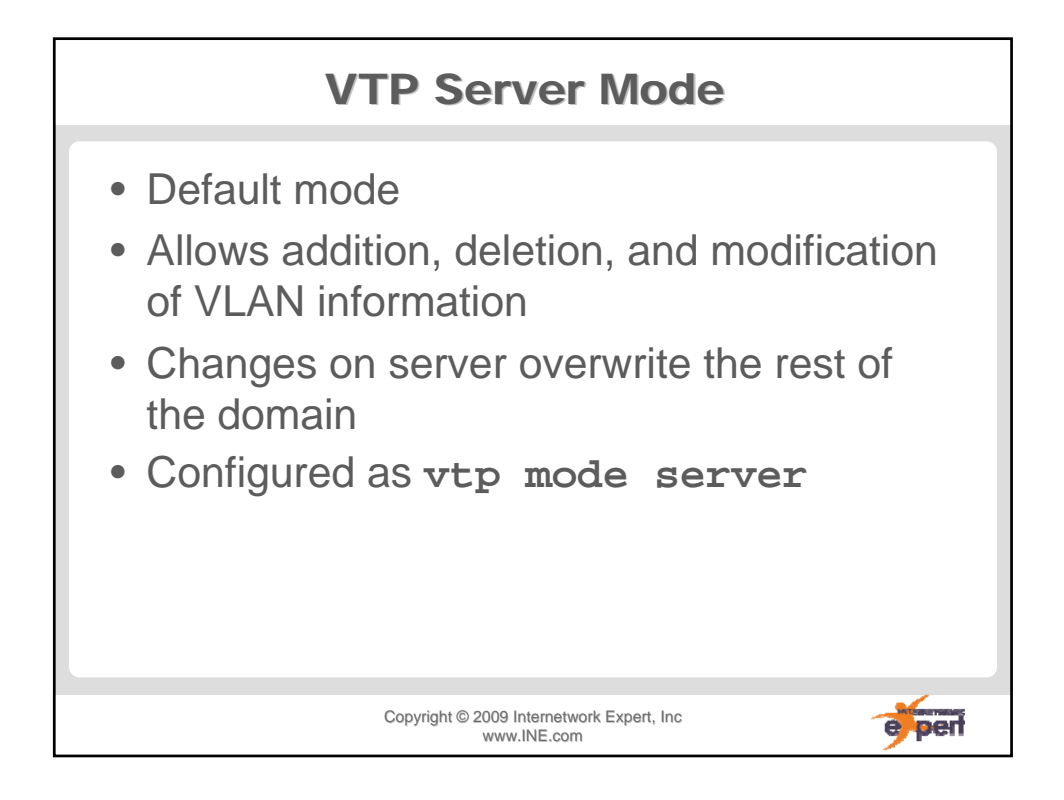

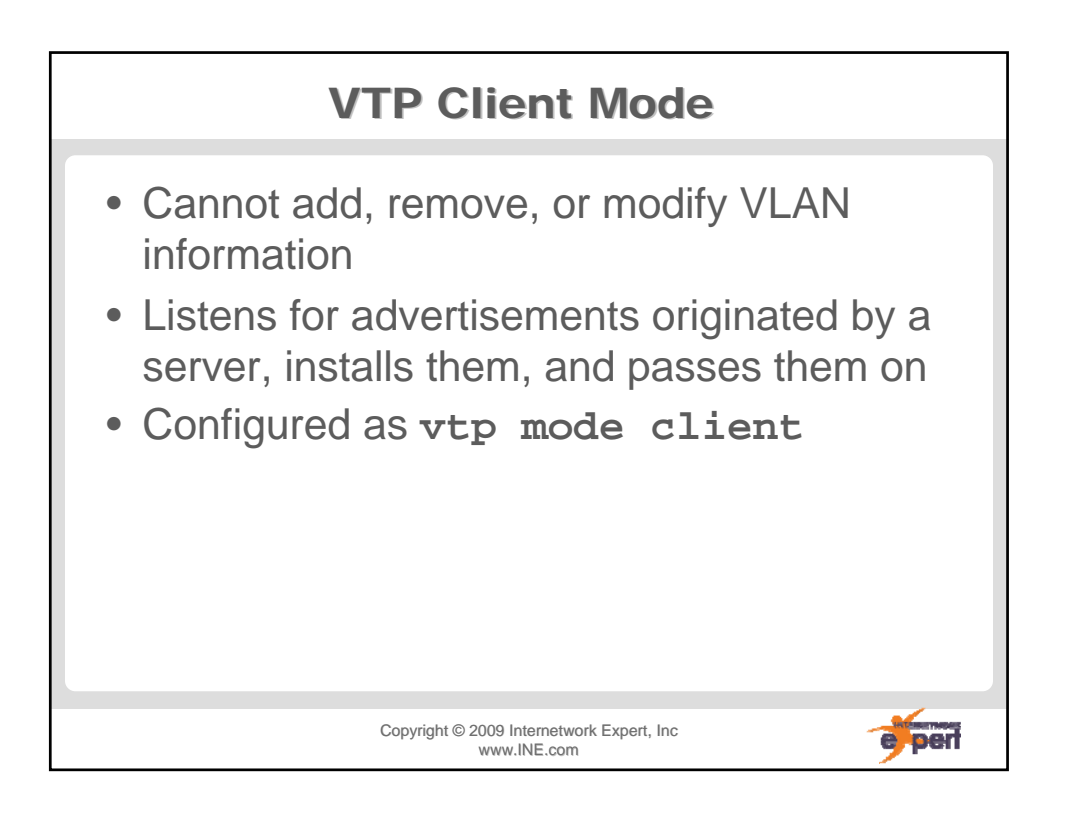

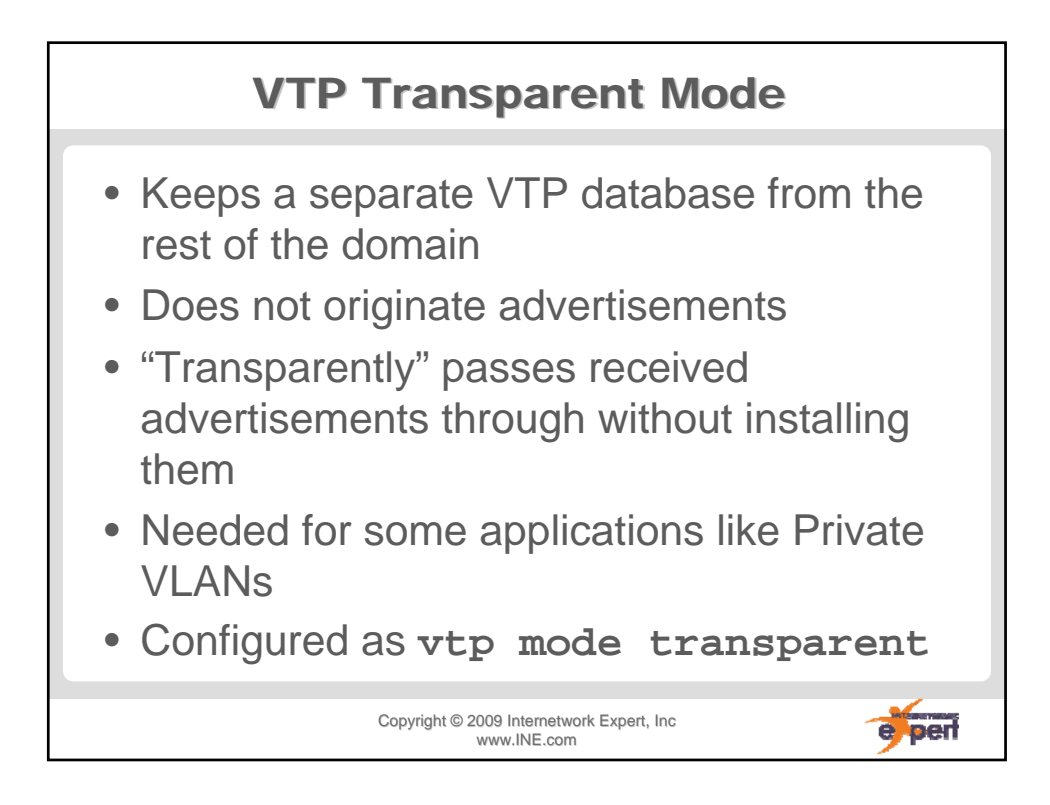

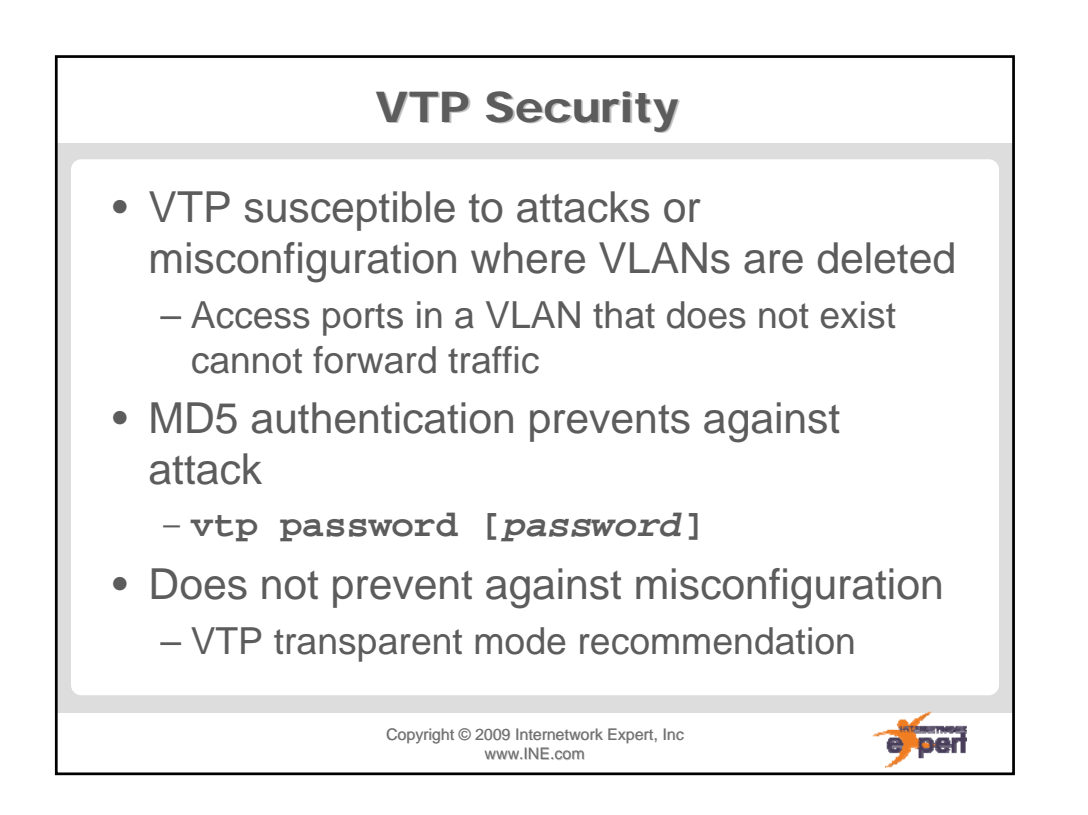

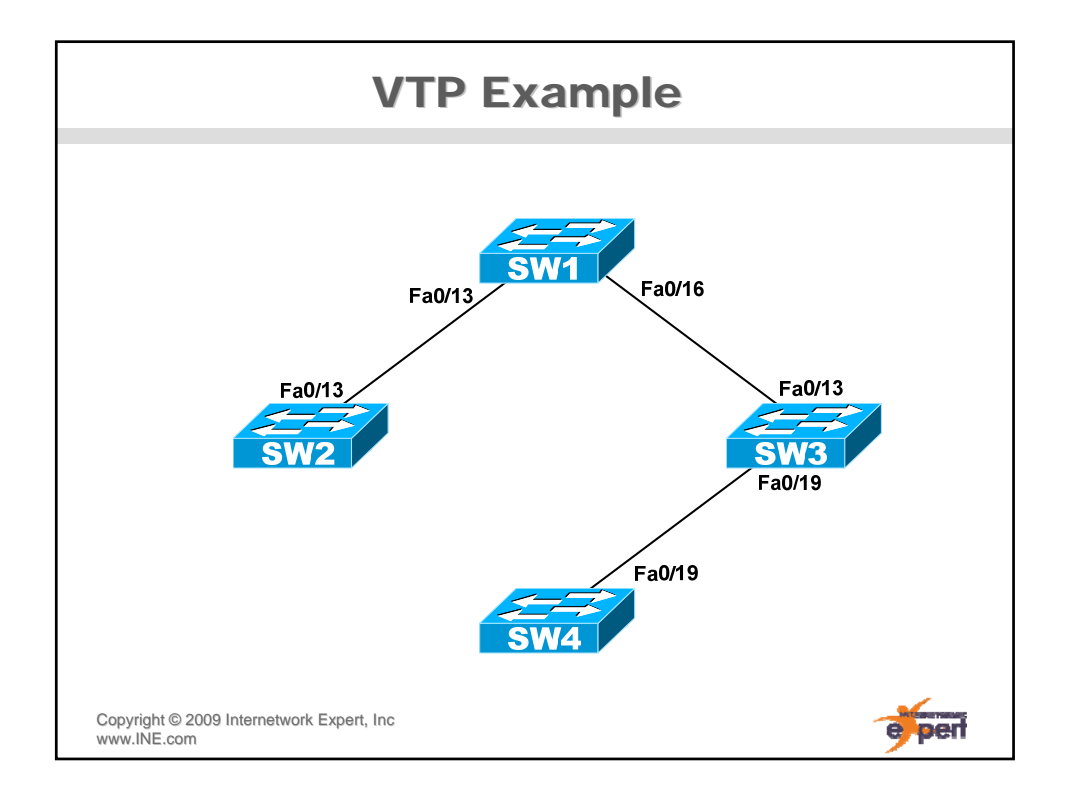

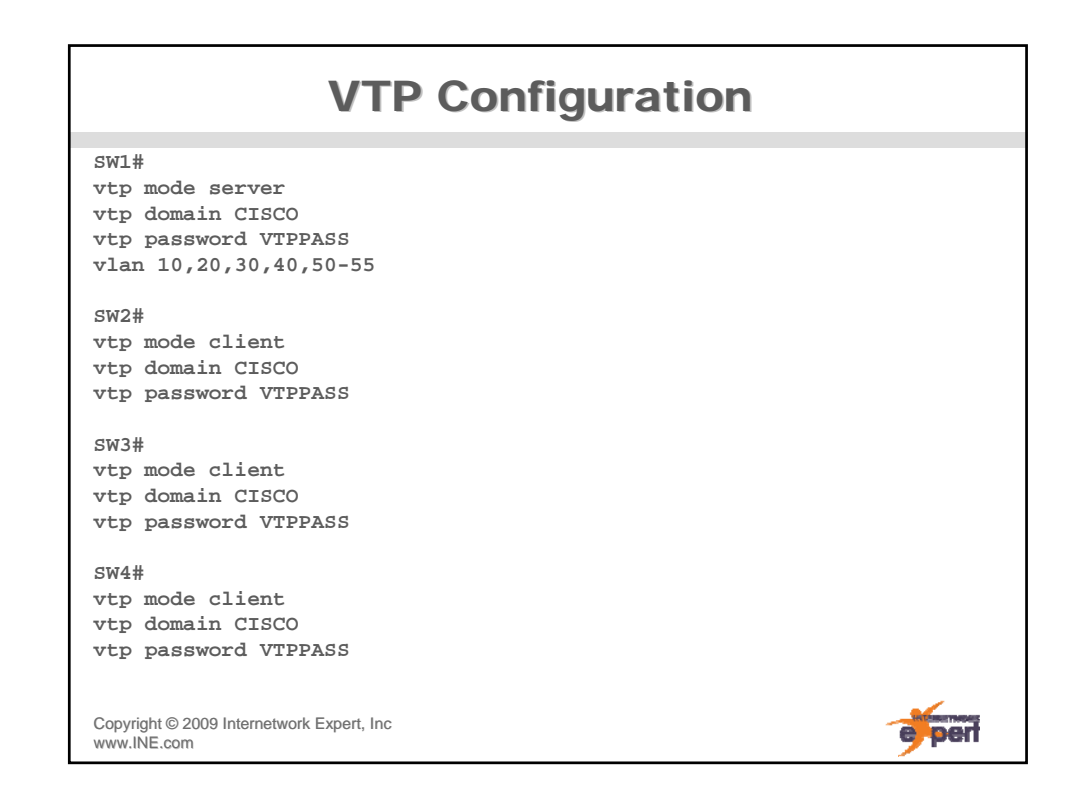

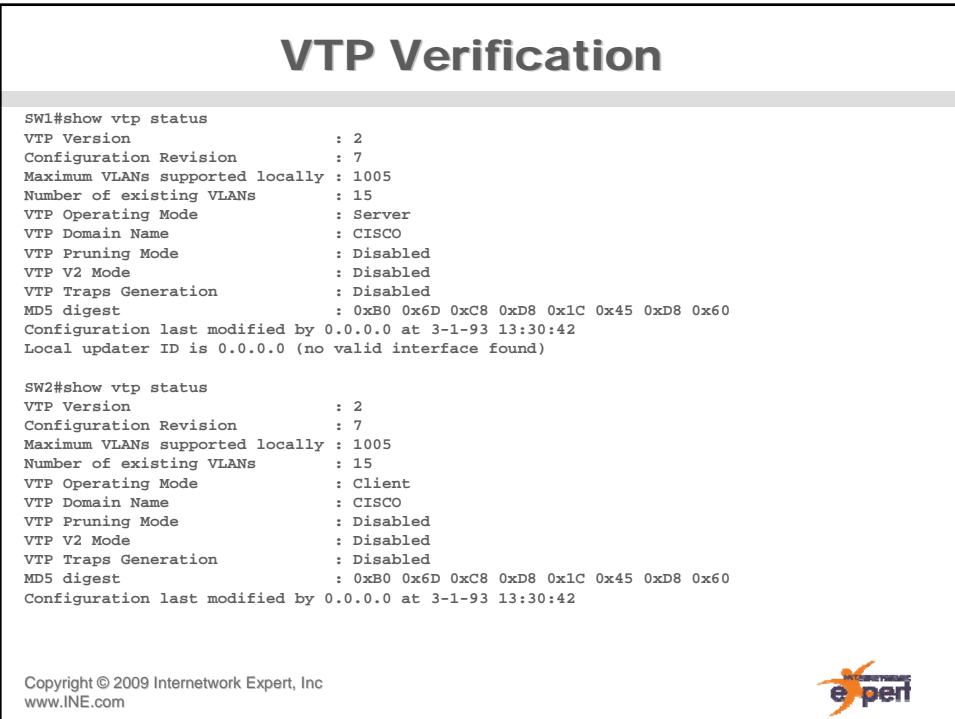

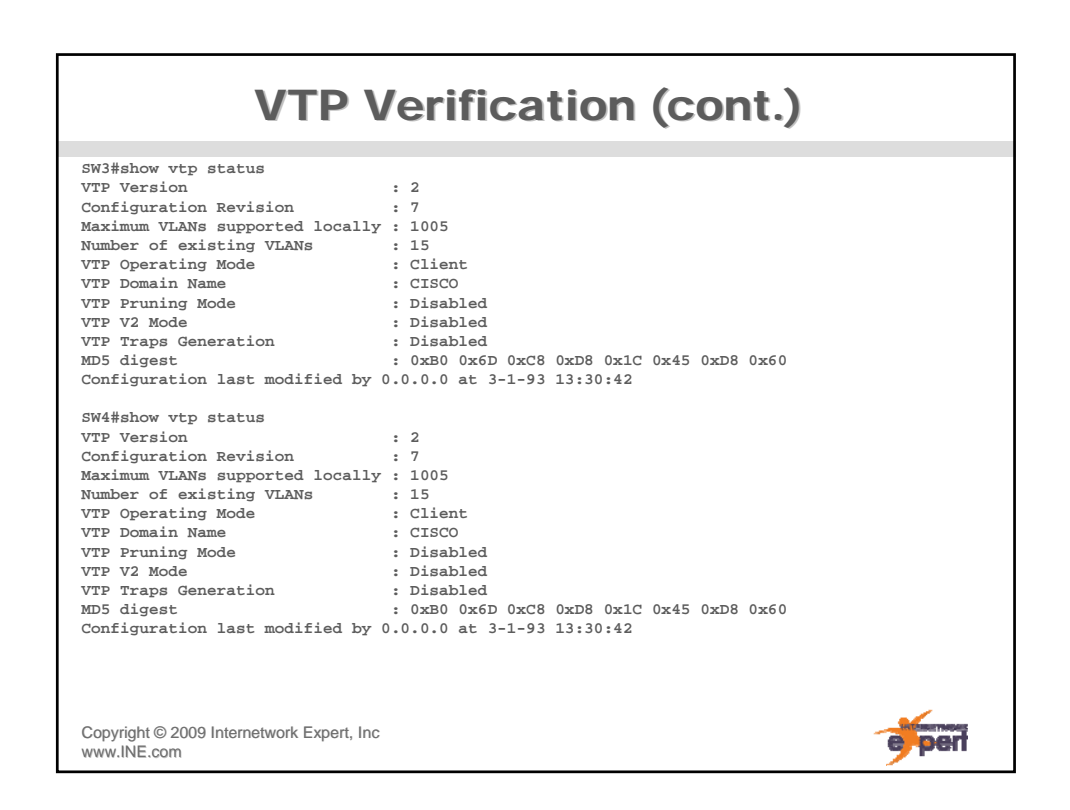

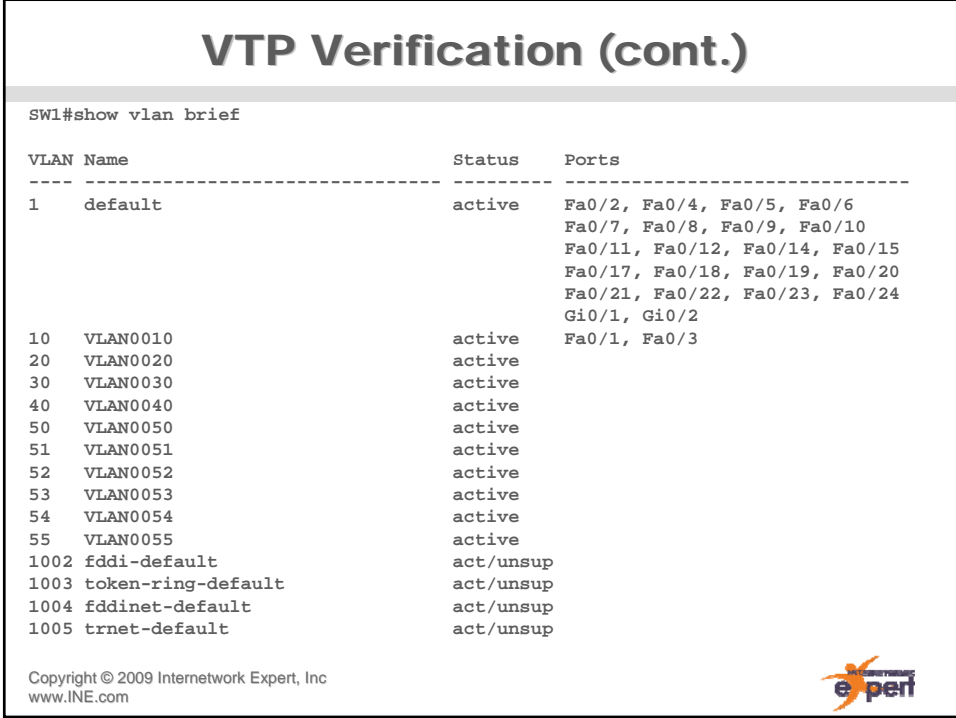

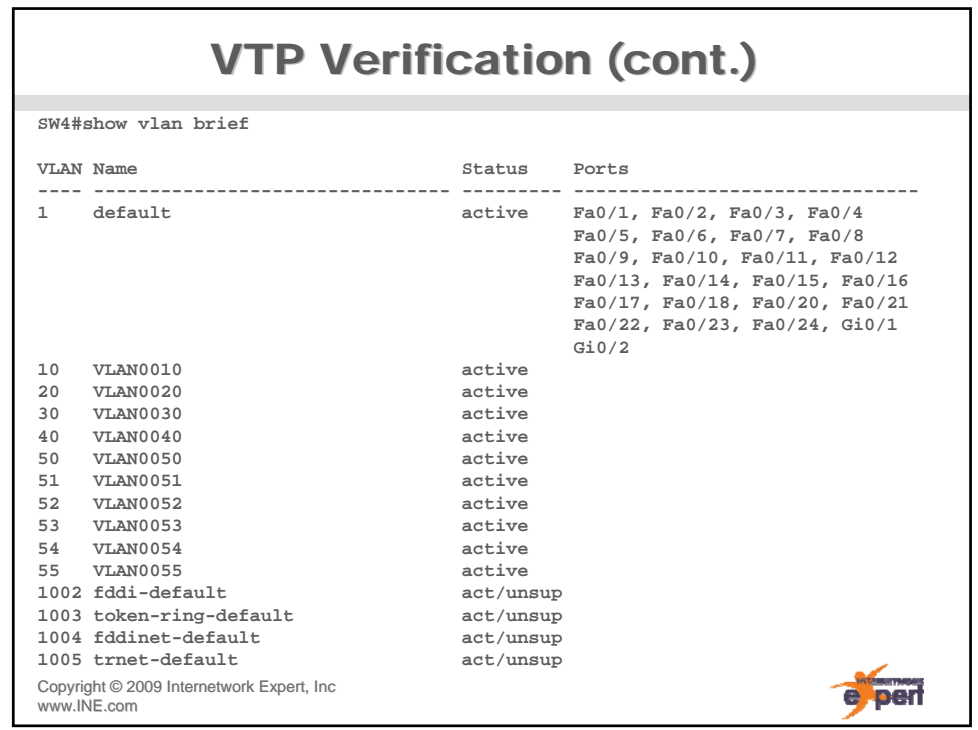

#### **VTP Transparent Configuration SW1# vtp mode server vtp domain CISCO no vtp password vlan 10,20,30,40,50-55 SW2# vtp mode client vtp domain CISCO no vtp password SW3# vtp mode transparent vtp domain CISCO no vtp password no vlan 10,20,30,40,50-55 vlan 3,33,333,3333 SW4# vtp mode client vtp domain CISCO no vtp password** Copyright ©2009 Internetwork Expert, Inc e per www.INE.com

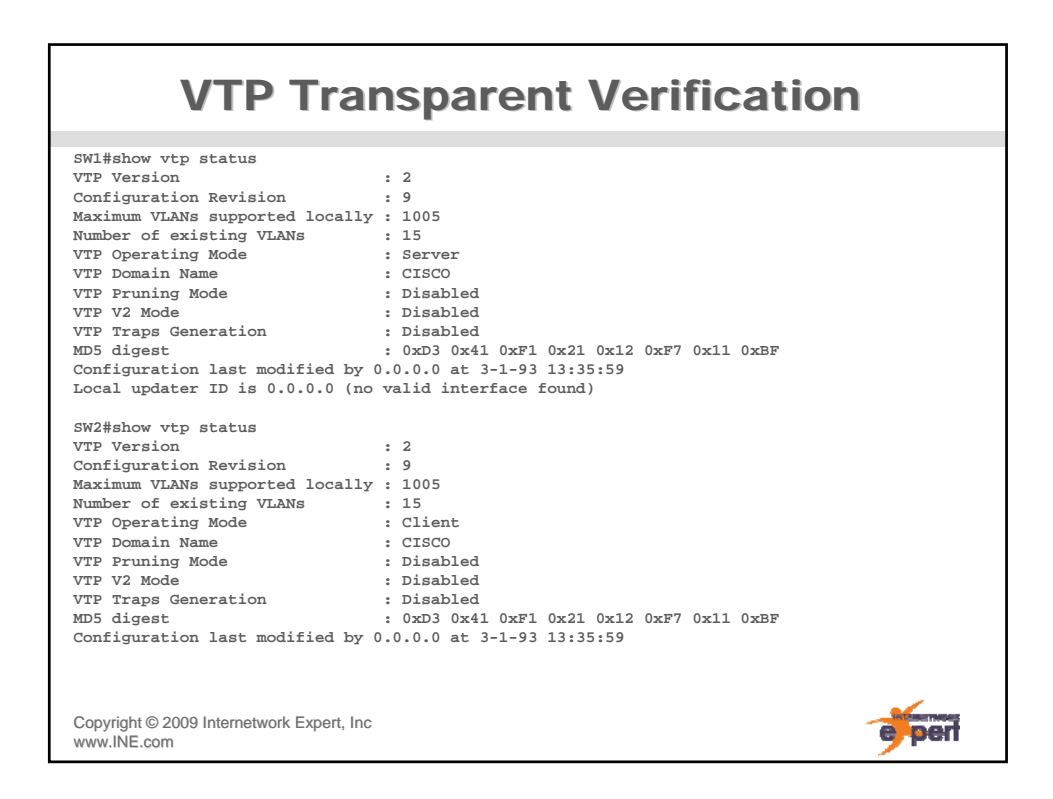

# **VTP Transparent Verification (cont.) SW3#show vtp status VTP Version : 2 Configuration Revision : 0 Maximum VLANs supported locally : 1005 Number of existing VLANs : 8 VTP Operating Mode : Transparent VTP Domain Name : CISCO VTP Pruning Mode : Disabled VTP V2 Mode : Disabled VTP Traps Generation : Disabled MD5 digest : 0x15 0x07 0xC0 0x68 0xA7 0xCD 0xCC 0xD2 Configuration last modified by 0.0.0.0 at 3-1-93 13:30:42 SW4#show vtp status VTP Version : 2**<br> **Configuration Revision : 9** Configuration Revision : 9<br>
Maximum VLANs supported locally : 1005<br>
Mumber of existing VLANs : 15<br>
VTP Operating Mode : Client<br>
VTP Domain Name : CISCO<br>
VTP Pruning Mode : Disabled<br>
VTP Traps Generation : Disabled<br>
VTP Tra

**MD5 digest : 0xD3 0x41 0xF1 0x21 0x12 0xF7 0x11 0xBF Configuration last modified by 0.0.0.0 at 3-1-93 13:35:59**

Copyright ©2009 Internetwork Expert, Inc www.INE.com

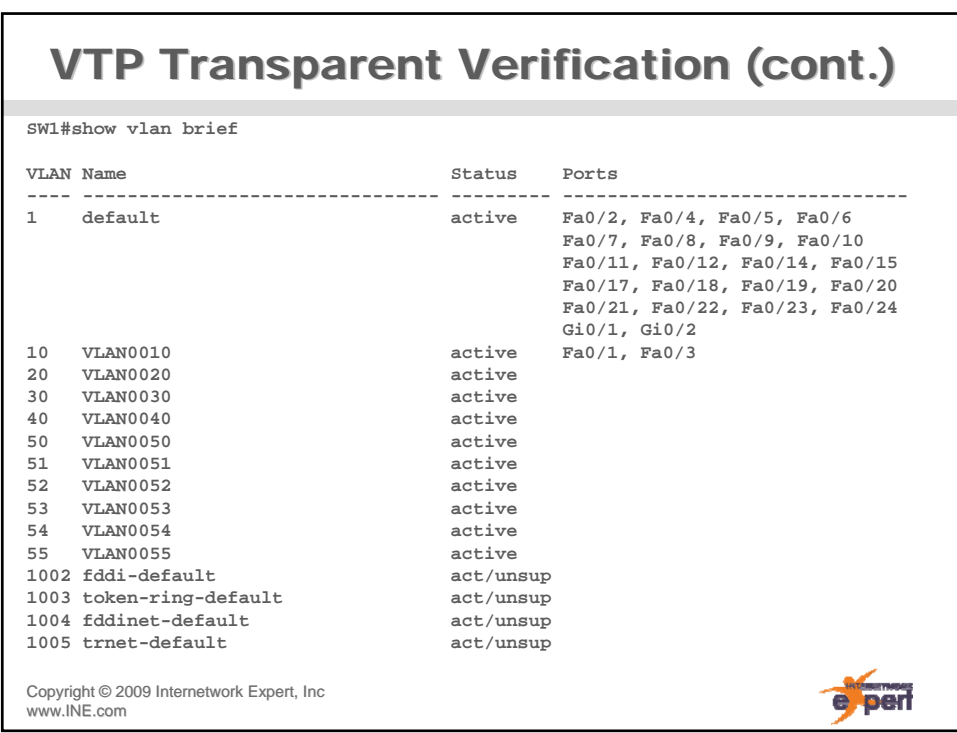

e perf

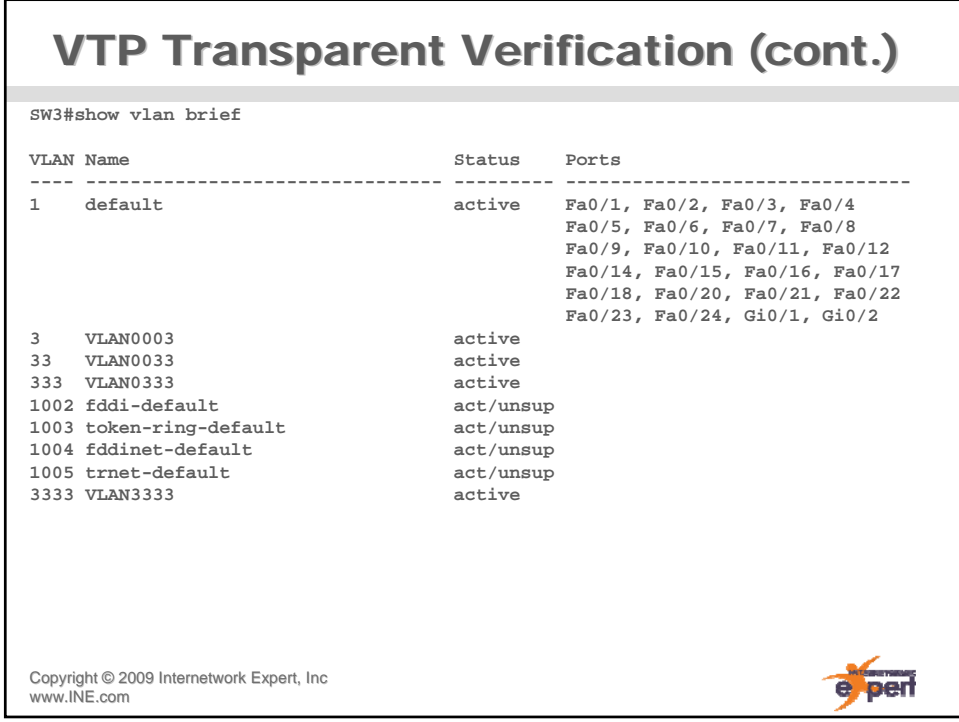

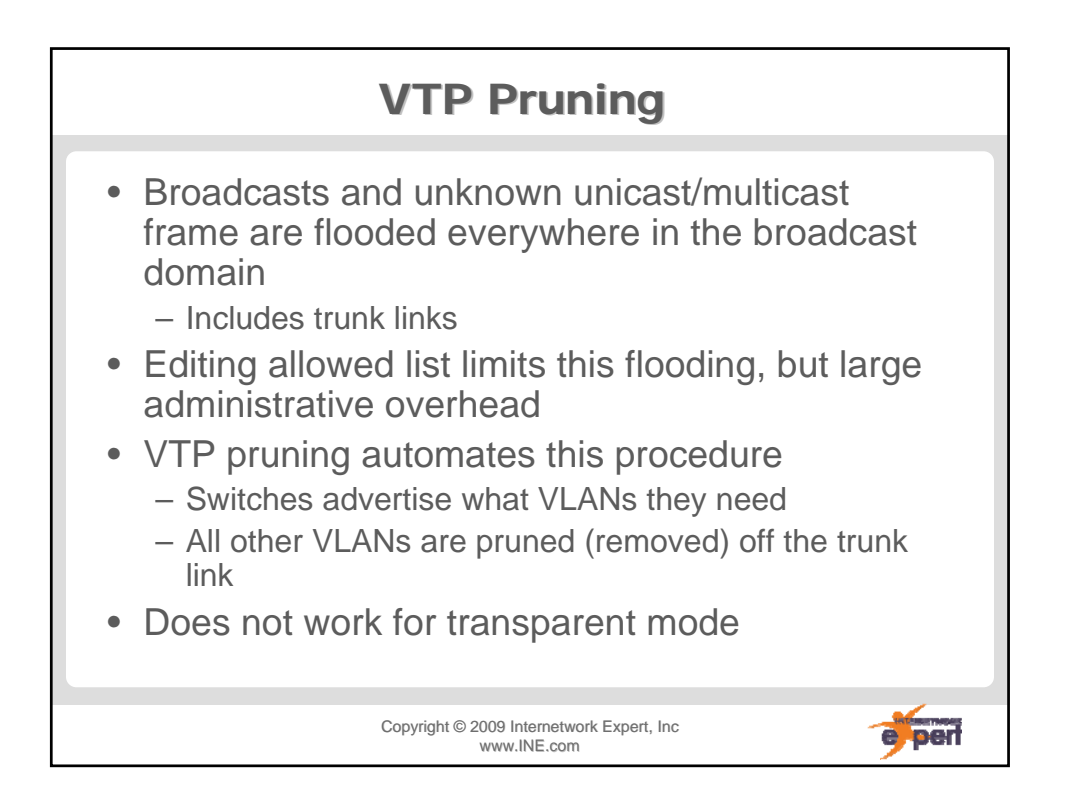

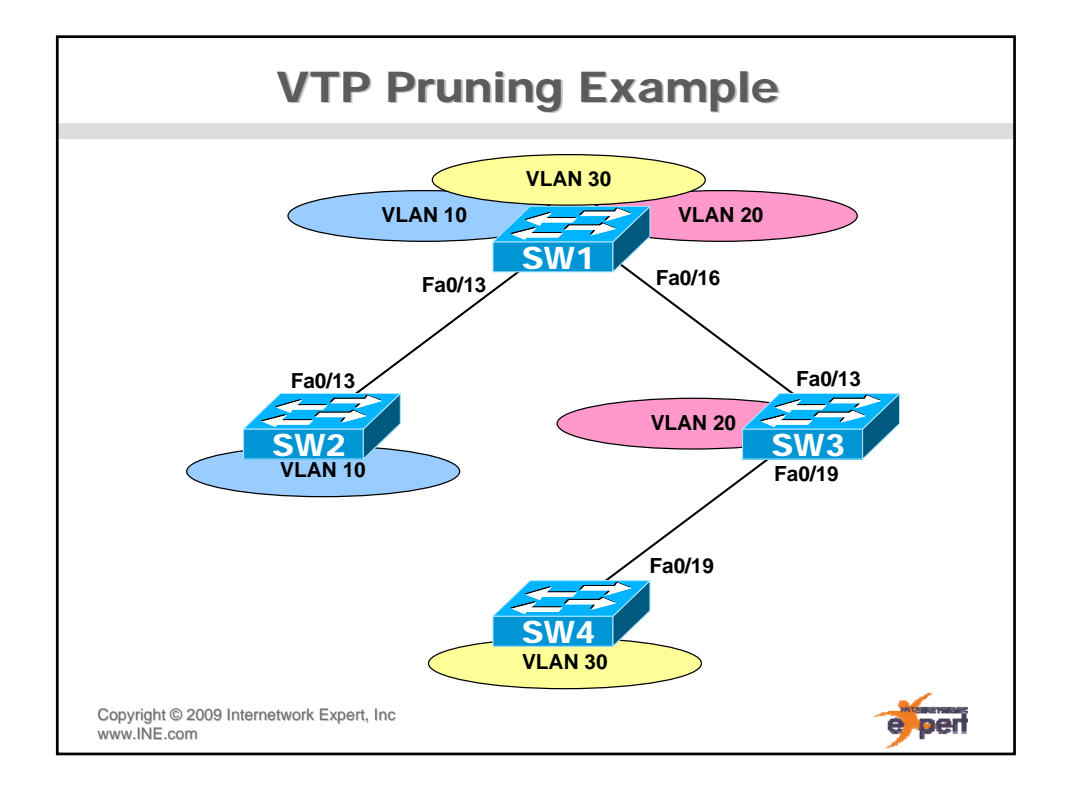

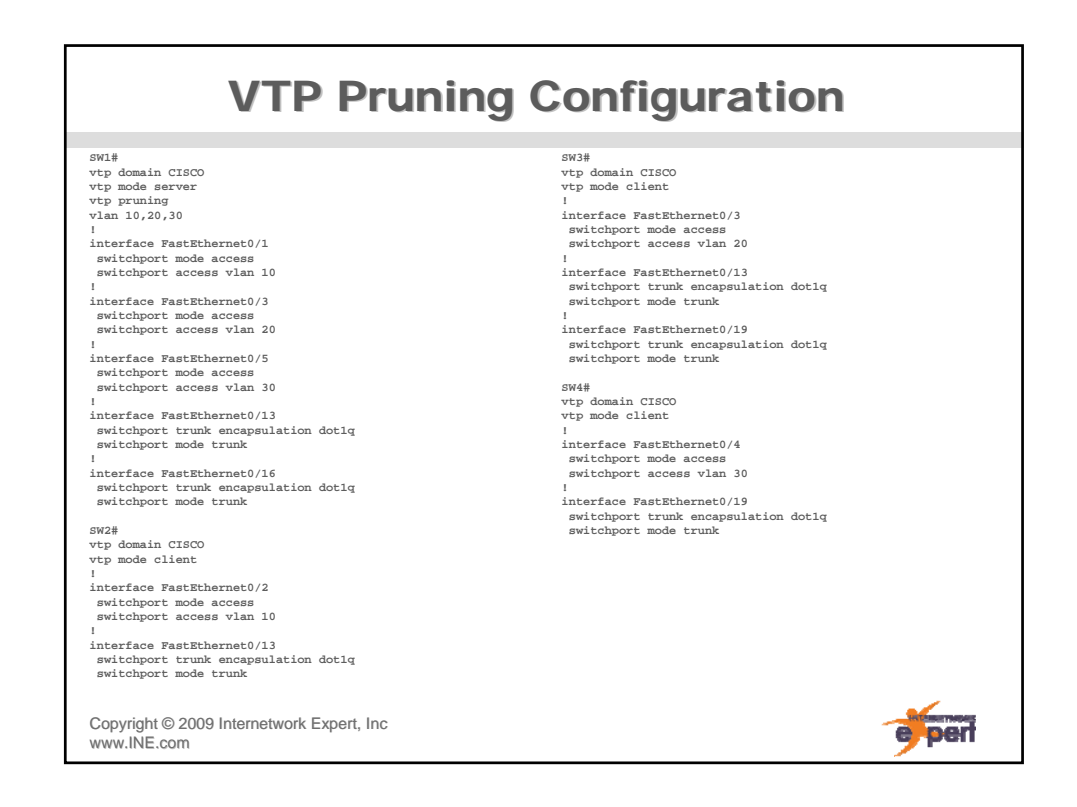

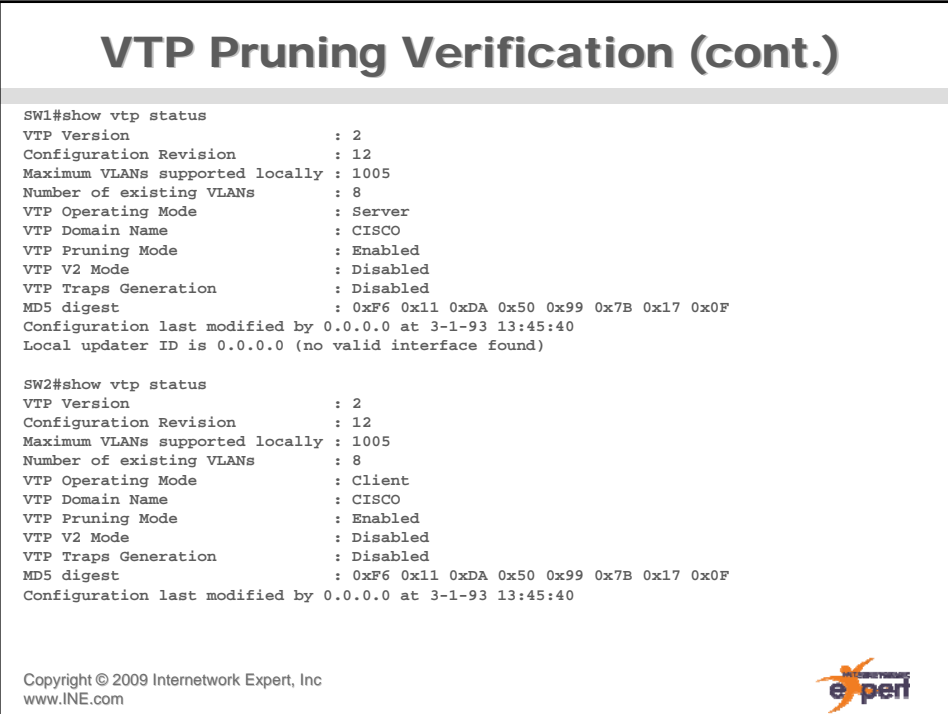

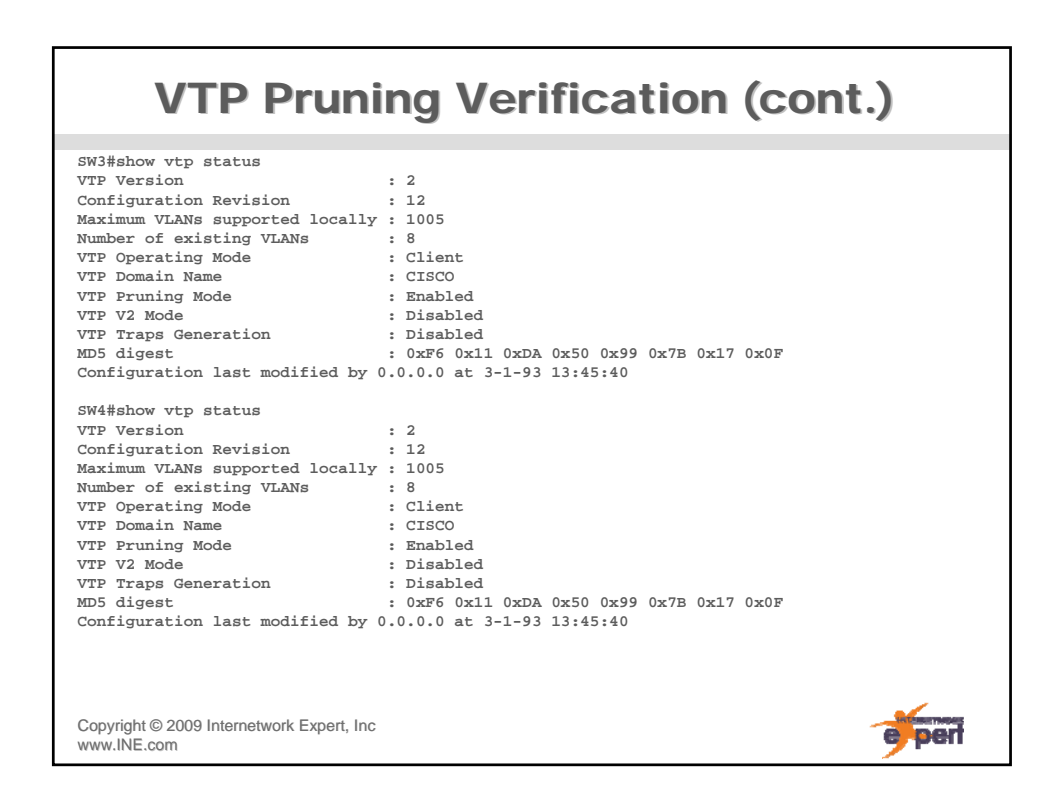

# **VTP Pruning Verification (cont.)**

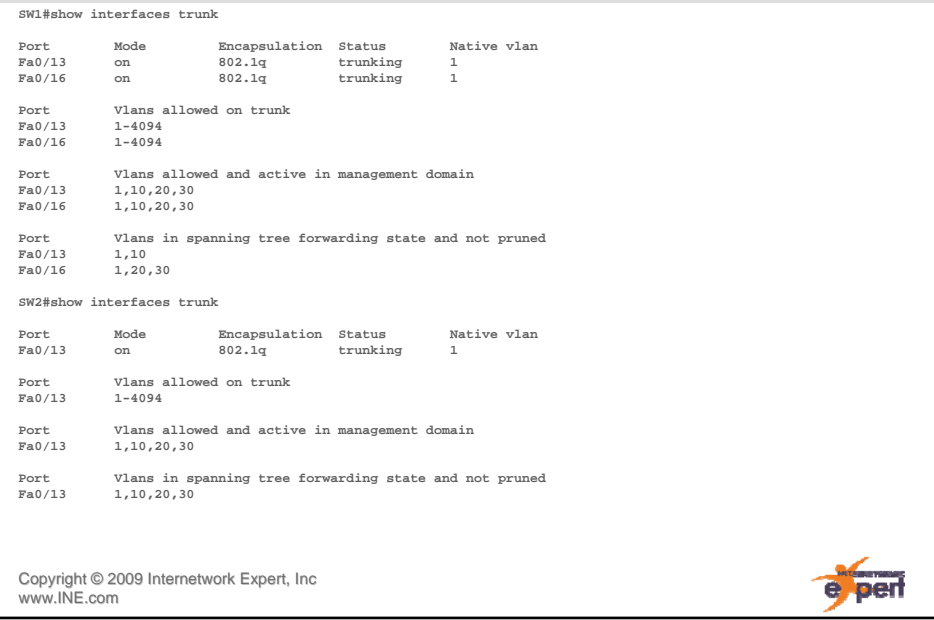

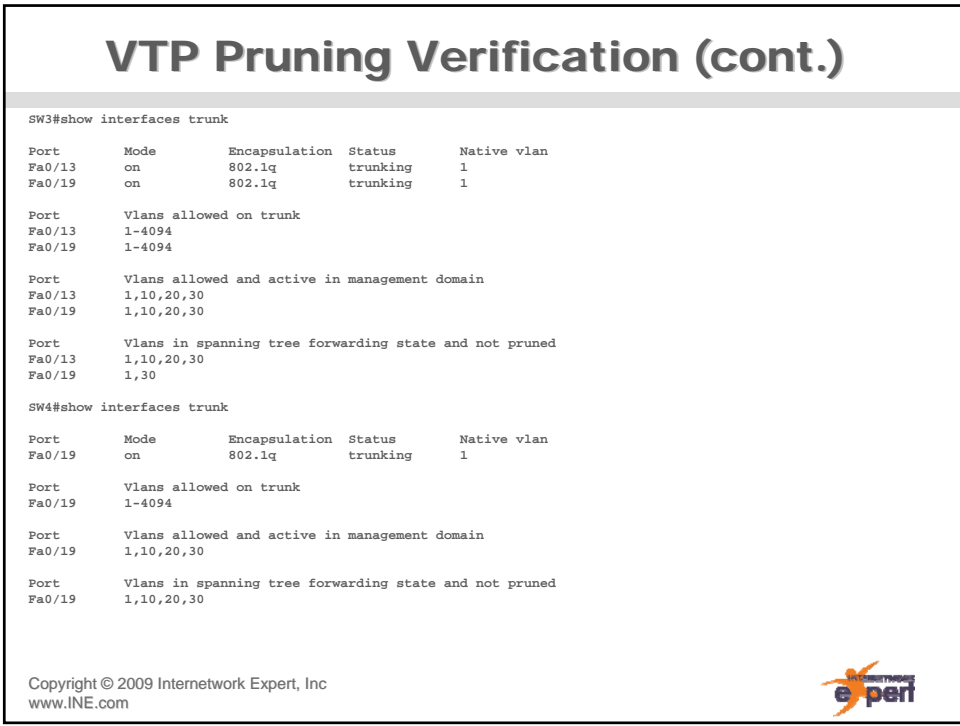

# **VTP Pruning Verification (cont.) SW1#show interfaces Fa0/13 pruning Port Vlans pruned for lack of request by neighbor**

Copyright ©2009 Internetwork Expert, Inc **Fa0/13 20,30** Port Vlan traffic requested of neighbor<br> **Fa0/13** 1,10,20,30 **Fa0/13 1,10,20,30 SW1#show interfaces Fa0/16 pruning Port Vlans pruned for lack of request by neighbor**   $Fa0/16$ **Port Vlan traffic requested of neighbor Fa0/16 1,10,20,30 SW2#show interfaces Fa0/13 pruning Port Vlans pruned for lack of request by neighbor Fa0/13 none** Port Vlan traffic requested of neighbor<br>  $Fa0/13$  1,10  $Fa0/13$ 

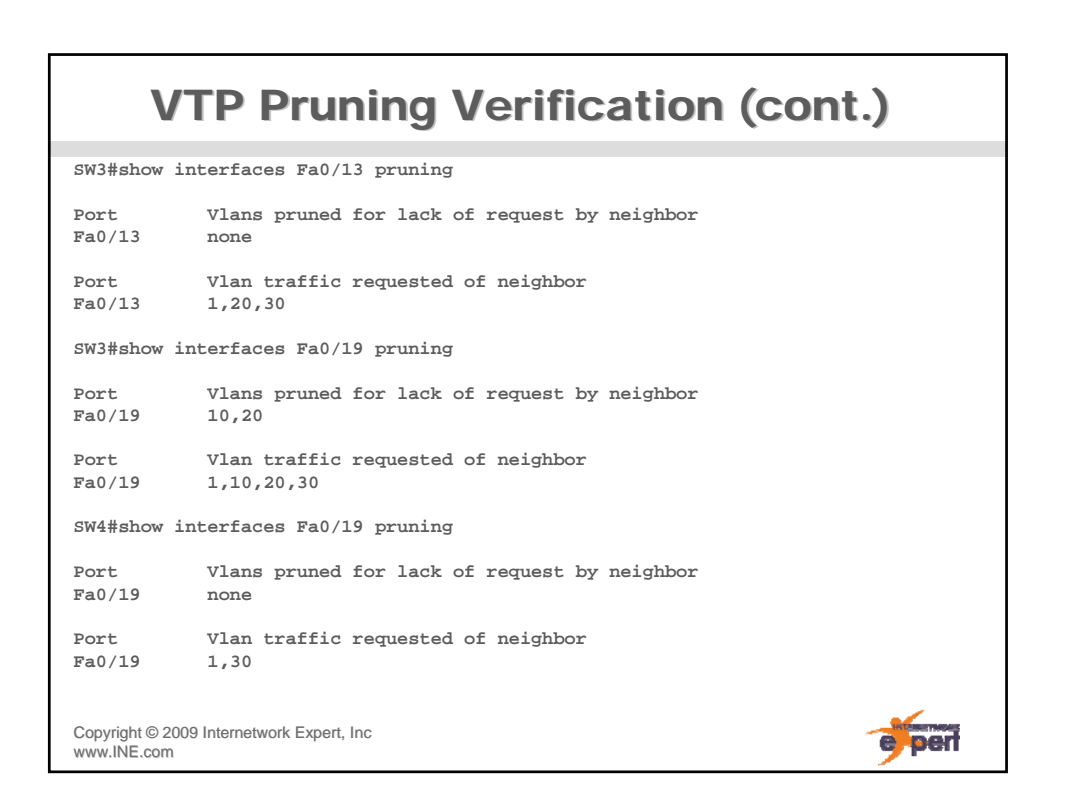

www.INE.com

e per

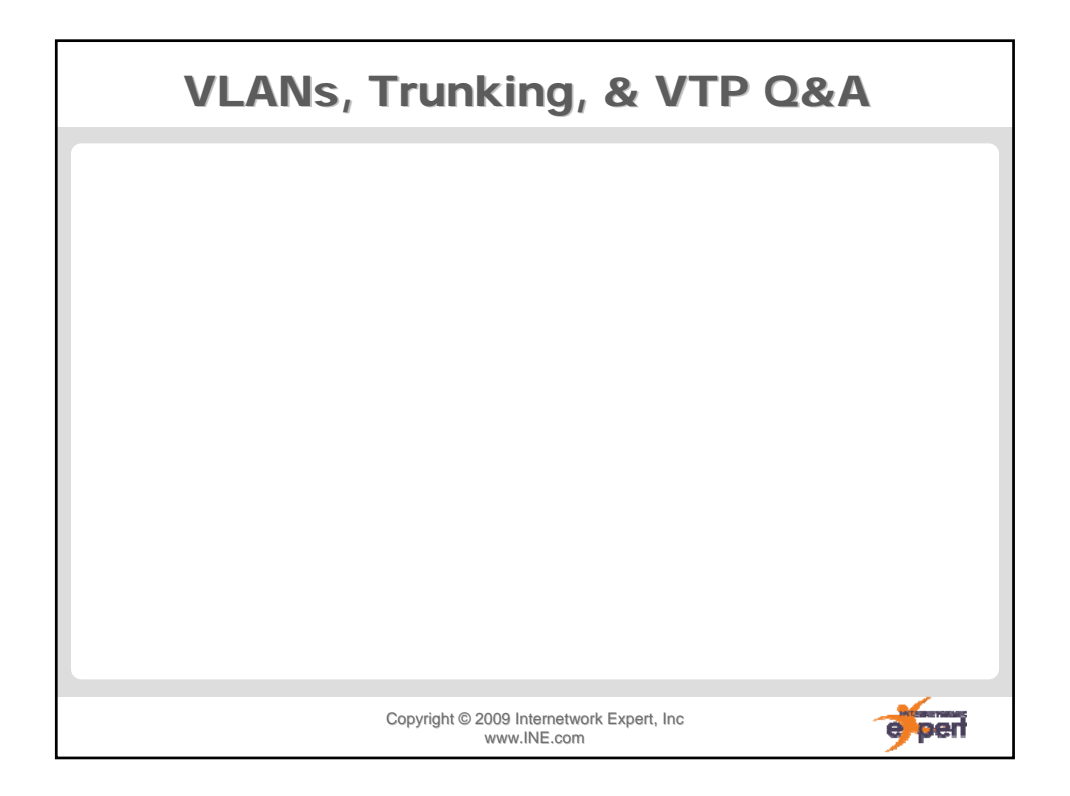